# **NOVESPEED**

## **User Guide**

## for PSSD with Touch Screen

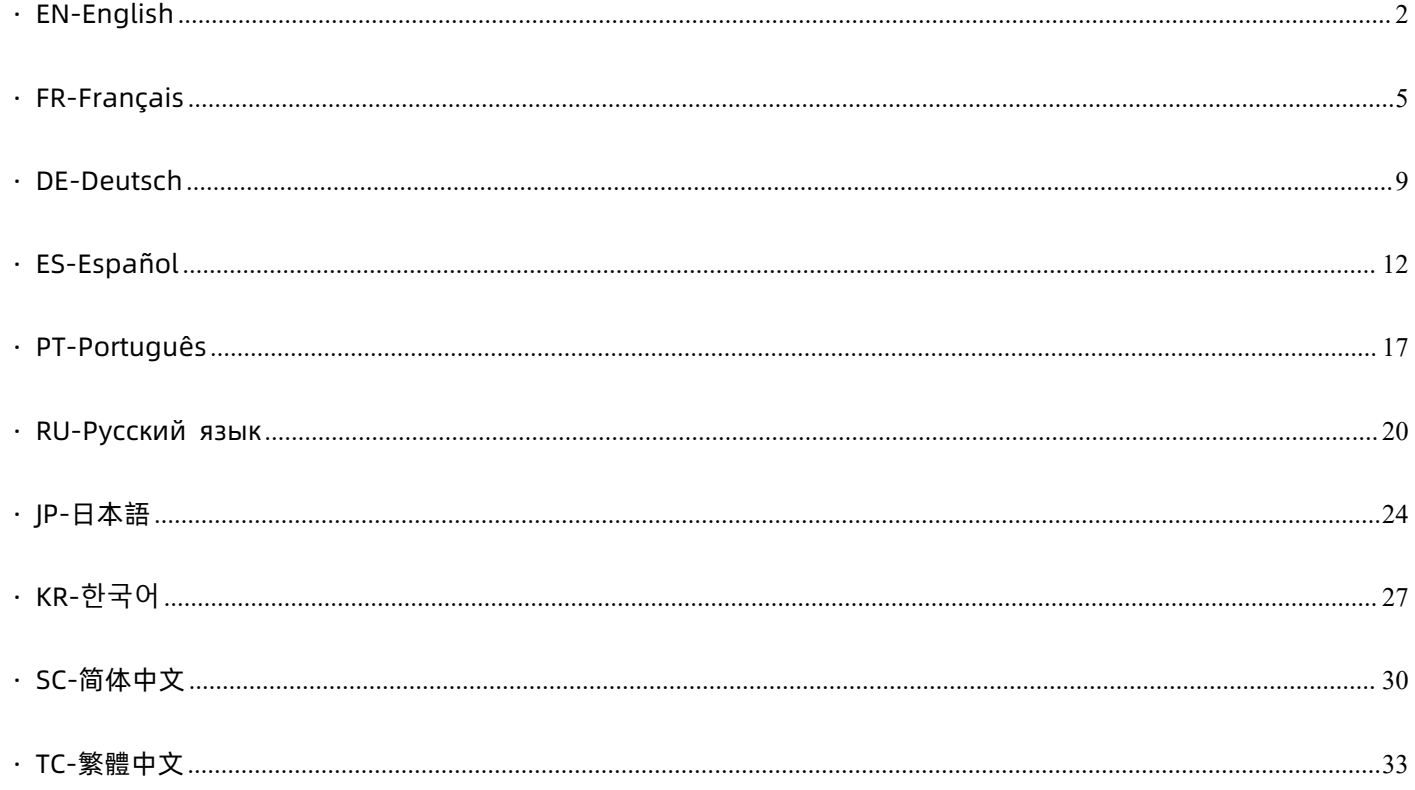

## <span id="page-1-0"></span>**· EN-English**

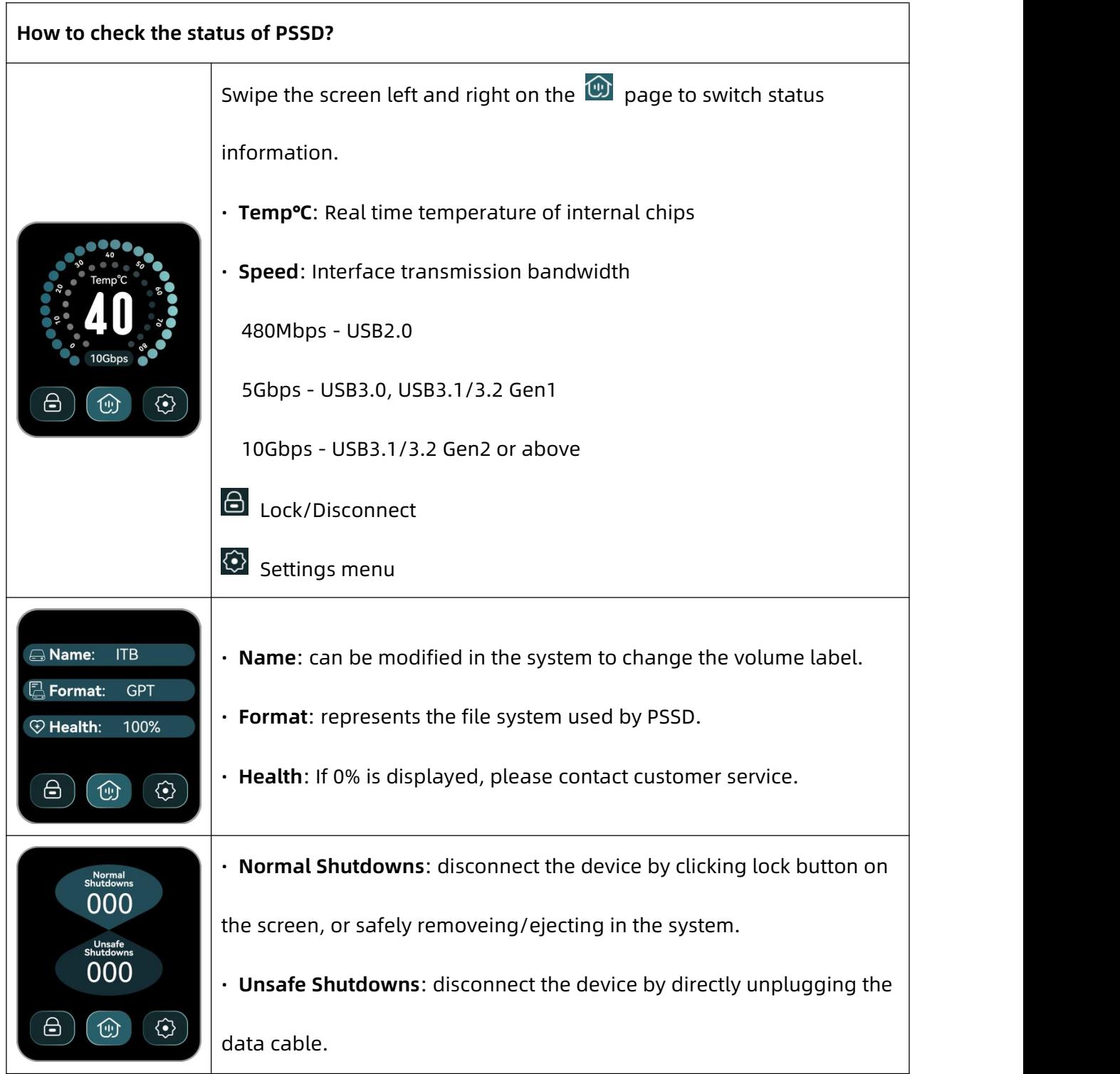

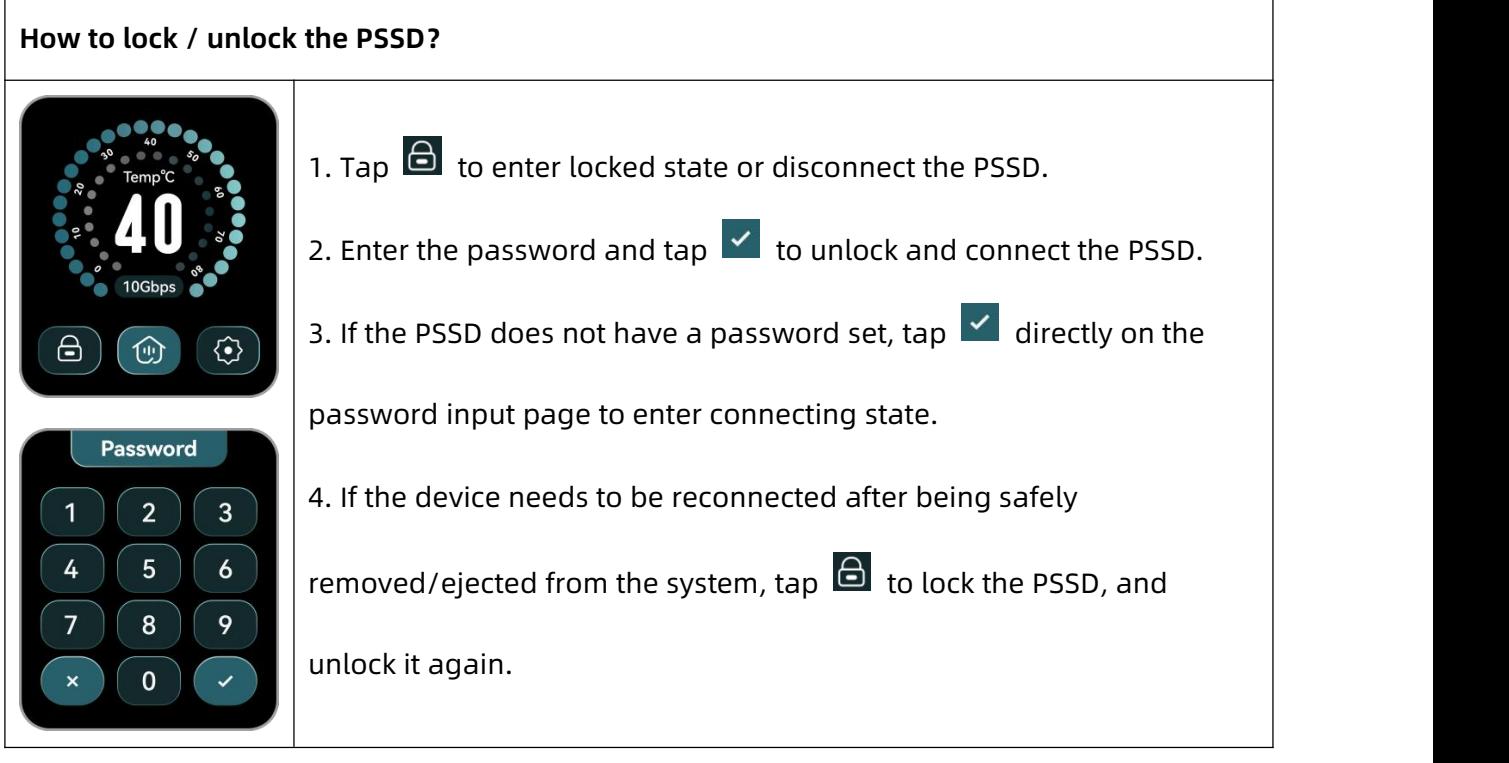

#### **How to set/change the password?** • Password Setting & 1. Tap  $\circled{3}$ . • Language Selection  $\blacktriangleright$ • Theme Style  $\bullet$ 2. Tap 'Password Settings' - 'Modify Password'.  $\bigcirc$  $\odot$  $\circledcirc$ 3. Tap 'OldPW', 'NewPW', 'ConfPW', then input accordingly and tap 'Sure' to complete the setting. Modify Password 4. When setting the password for the first time, no need to fill in the **Privacy Center** 'OldPW'; to cancel the password lock, no need to fill in 'NewPW' and Rtn 'ConfPW', just tap 'Sure'. 5. To set whether numbers are displayed when entering a password,<br>go to 'Privacy Center' and select 'Password display' or 'Password  $\bullet$  OldPW: • NewPW: • ConfPW: hiding'.Rtn Sure

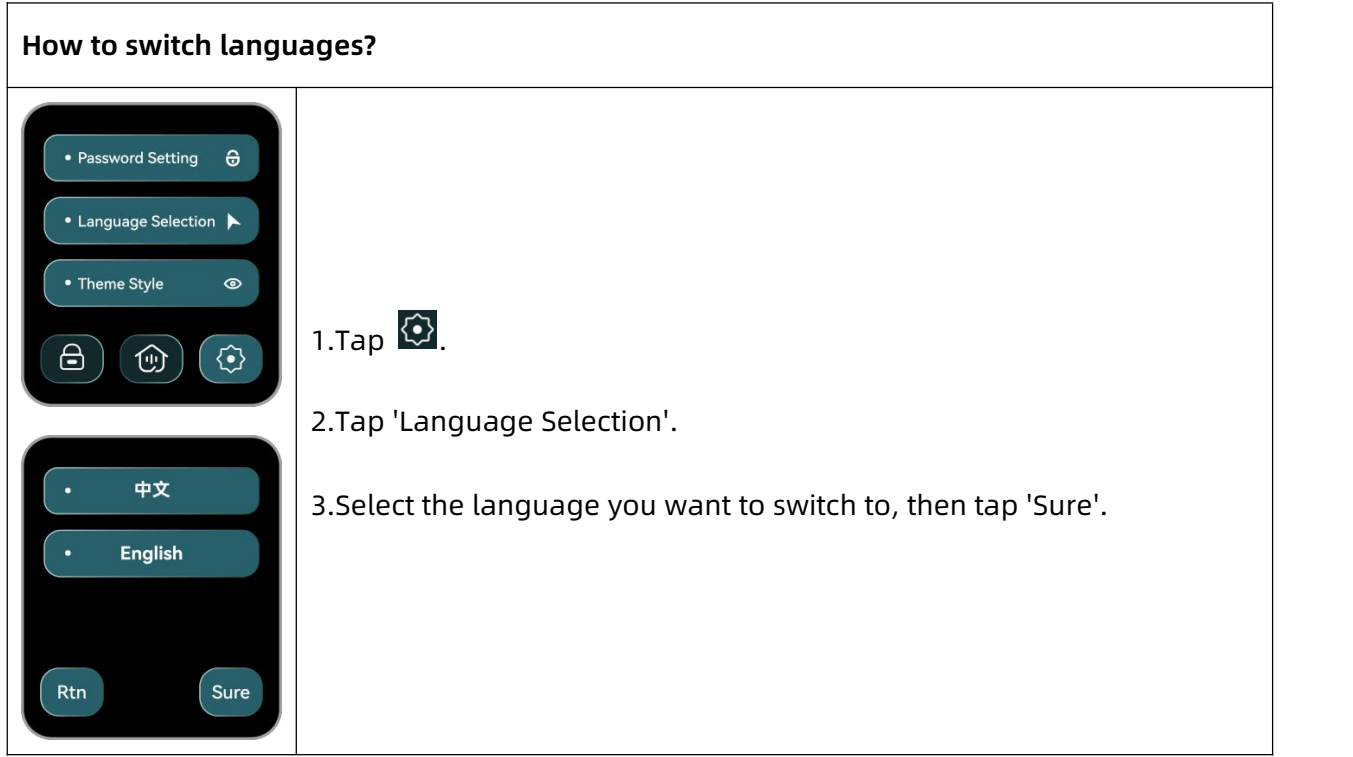

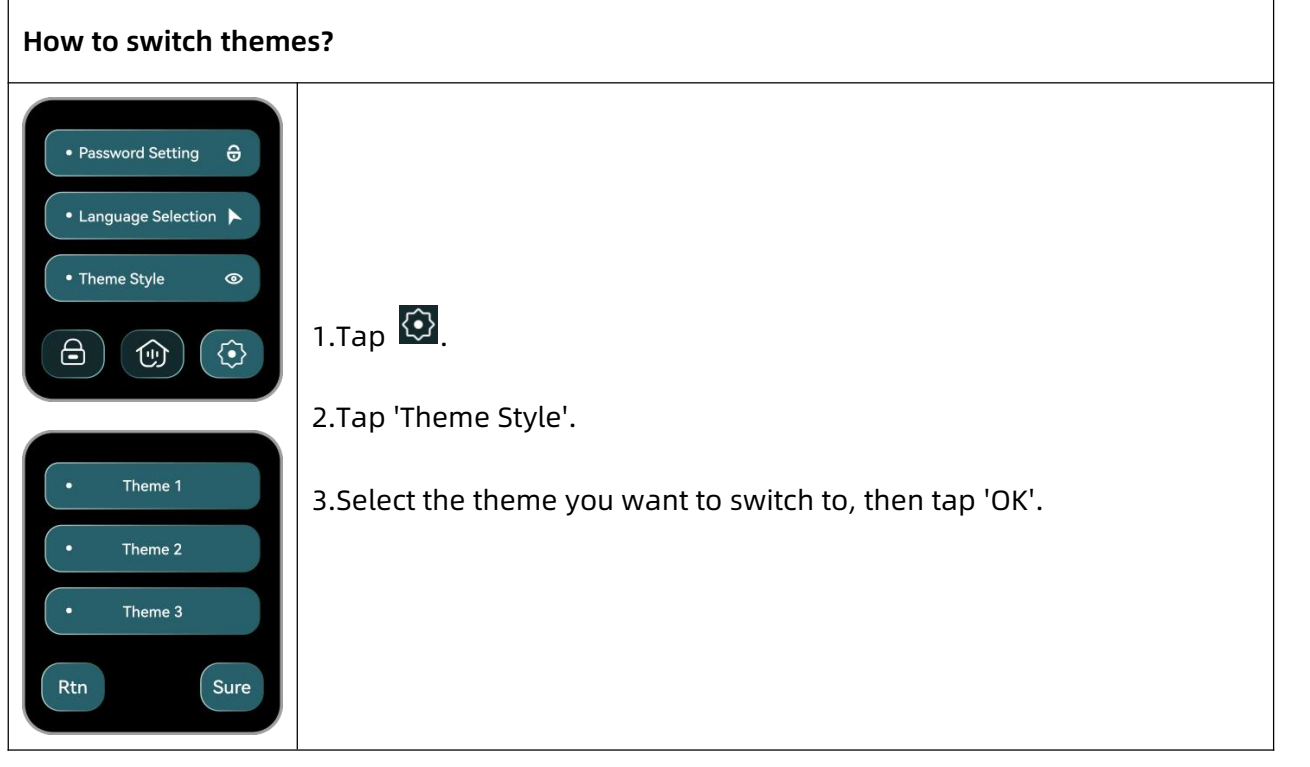

## <span id="page-4-0"></span>**· FR-Français**

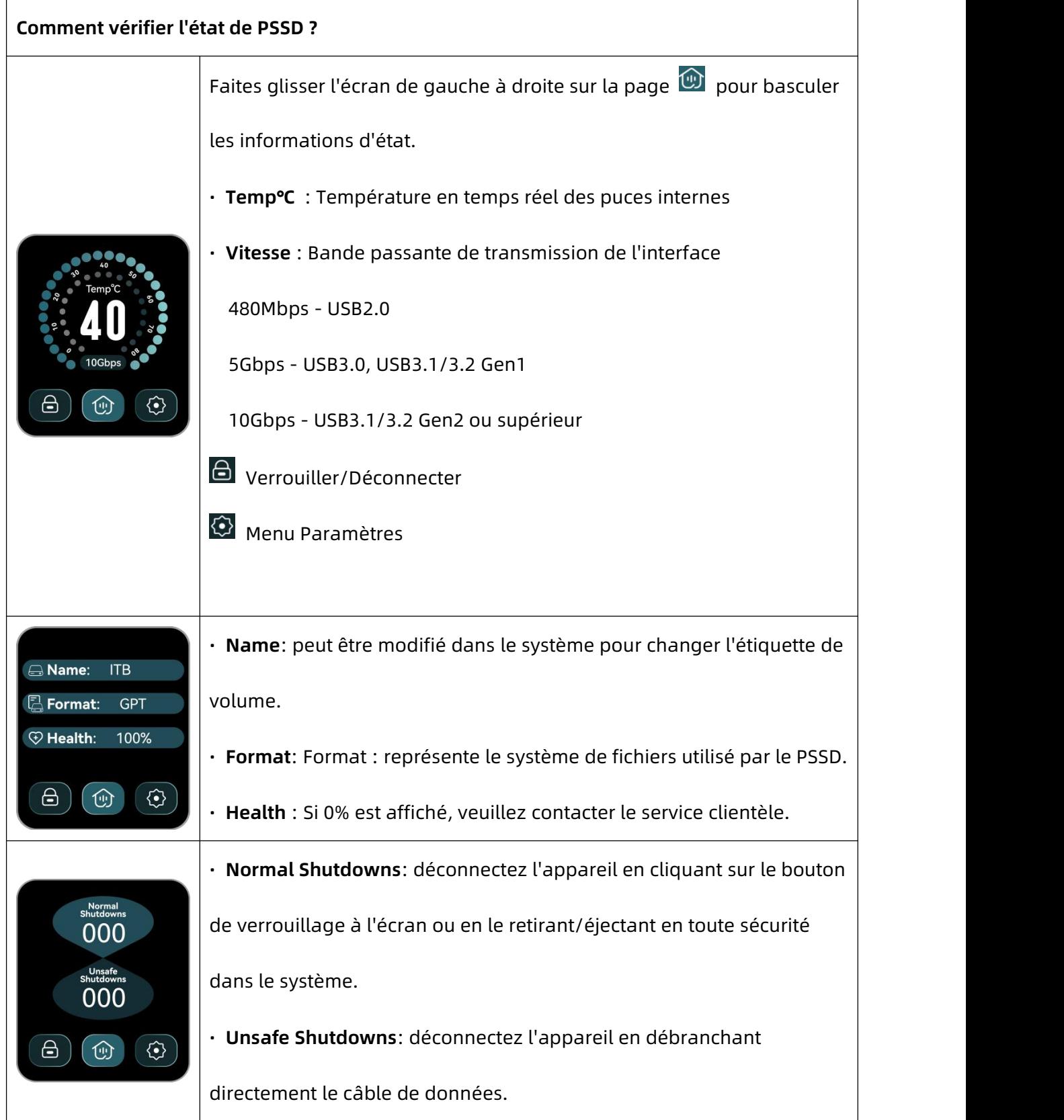

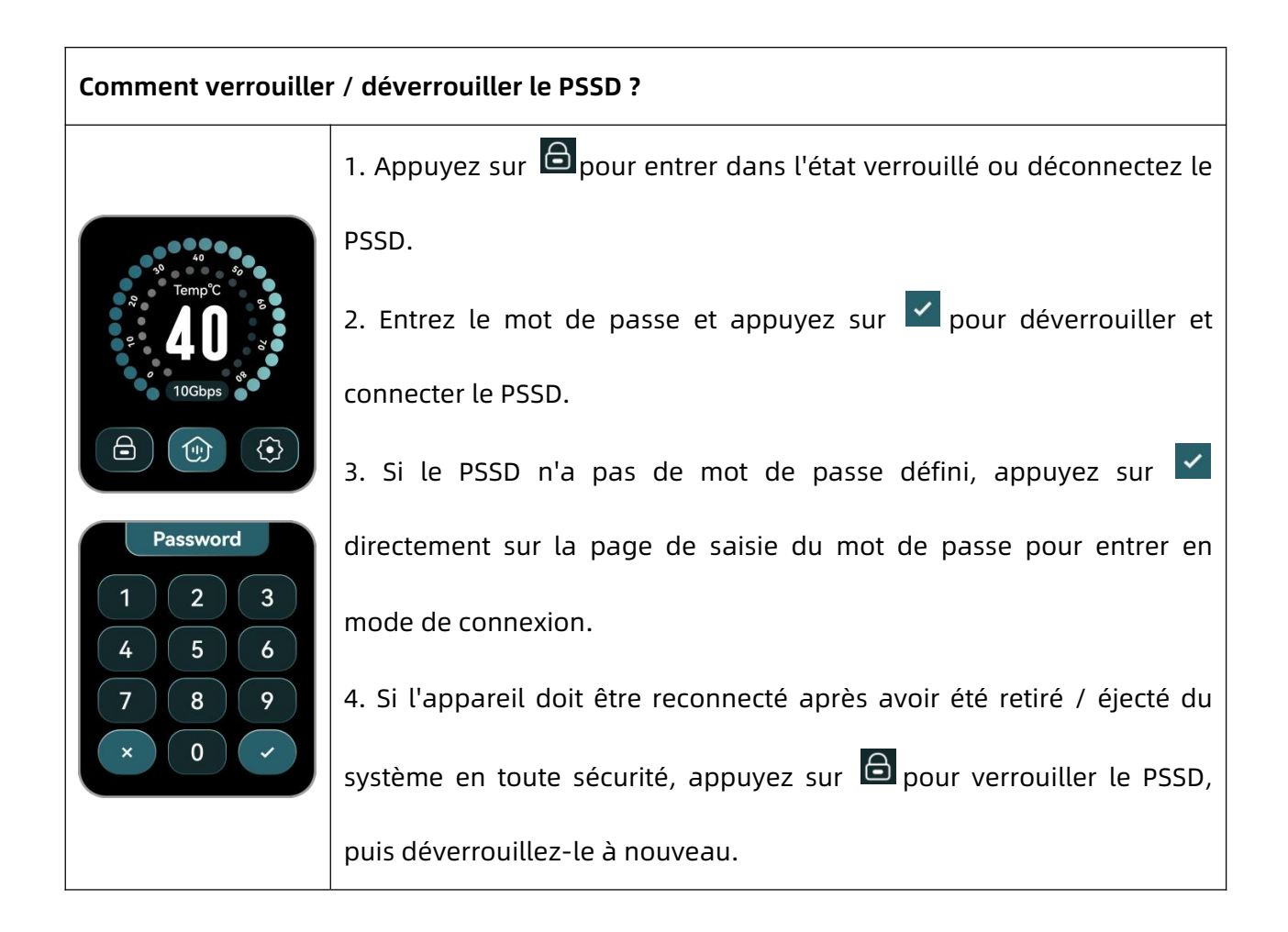

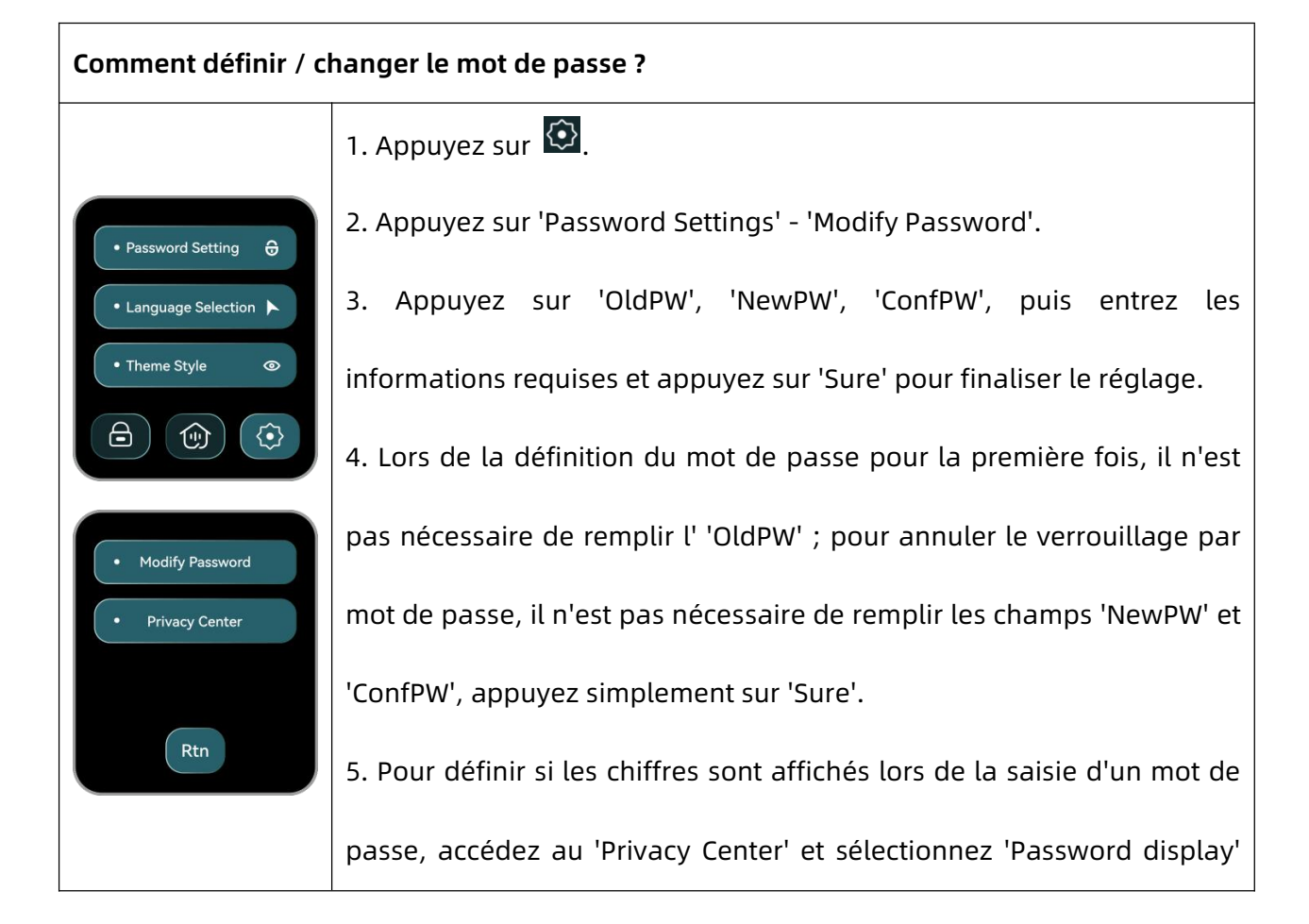

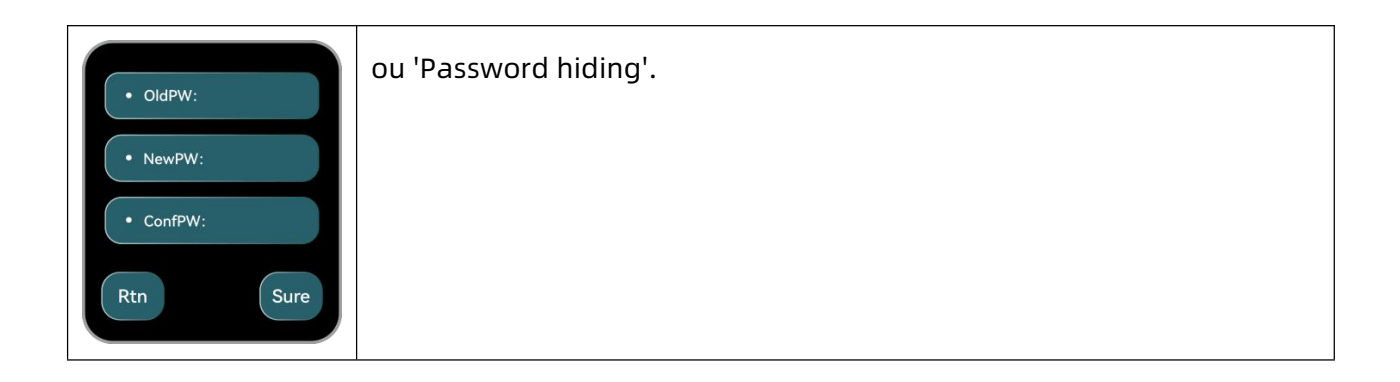

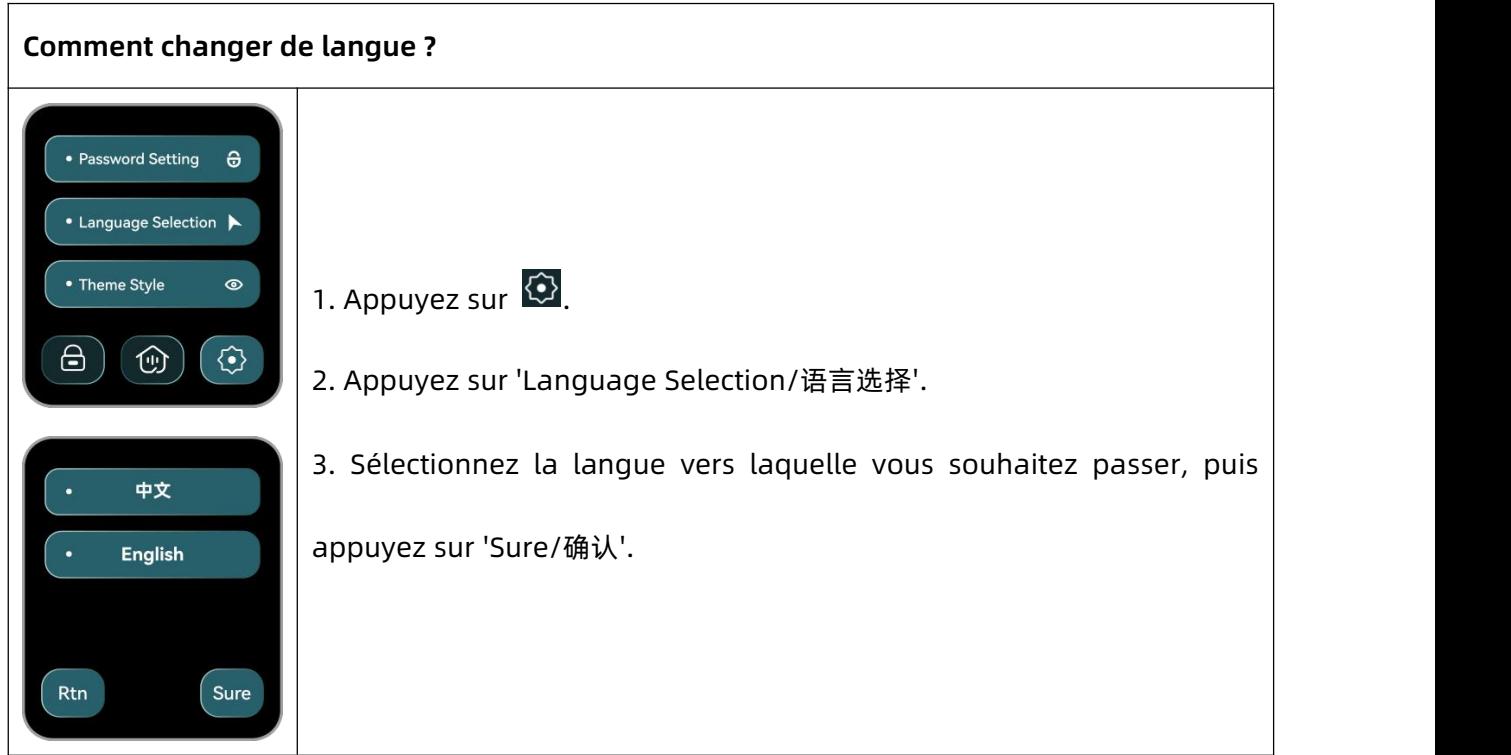

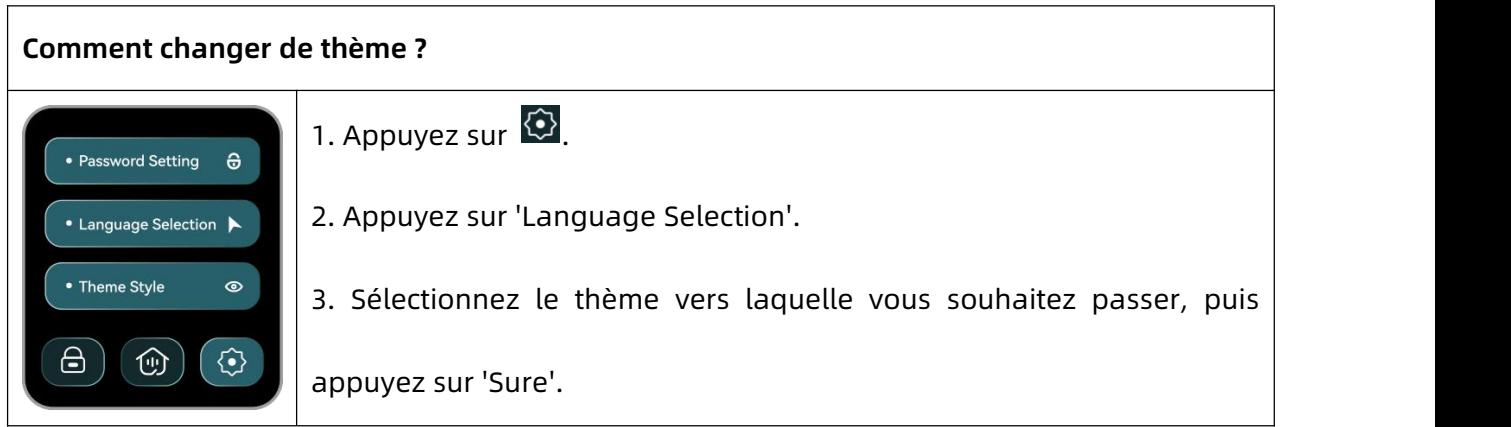

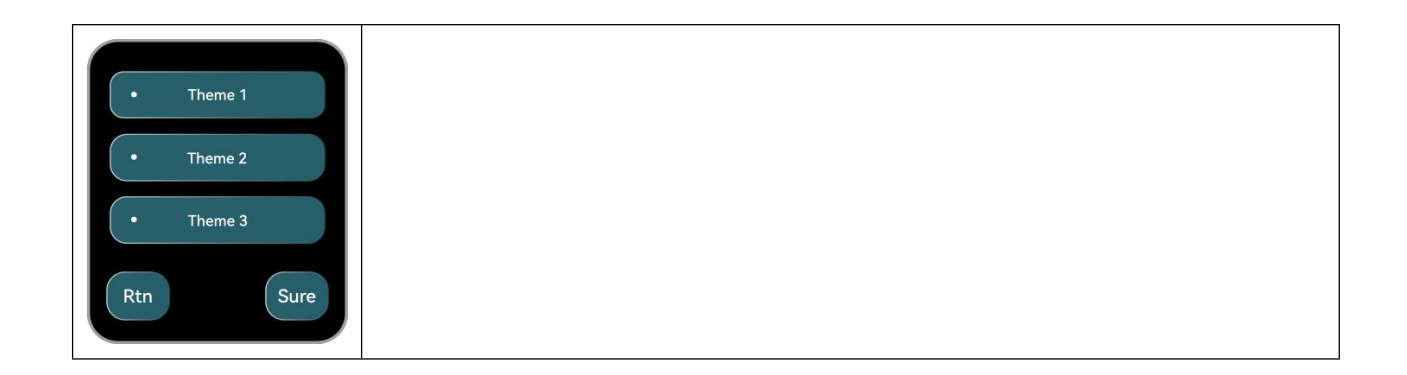

#### <span id="page-8-0"></span>**· DE-Deutsch**

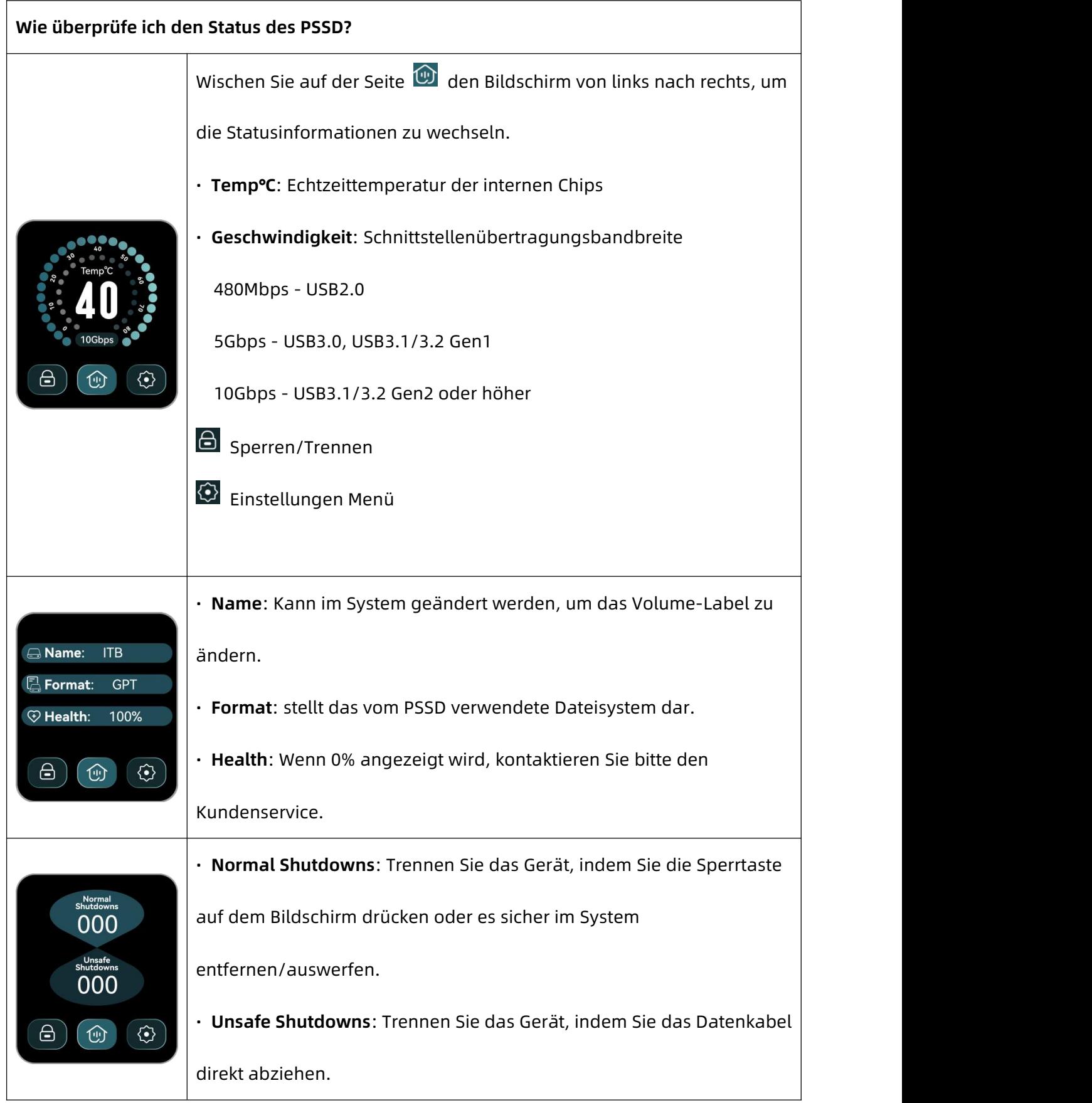

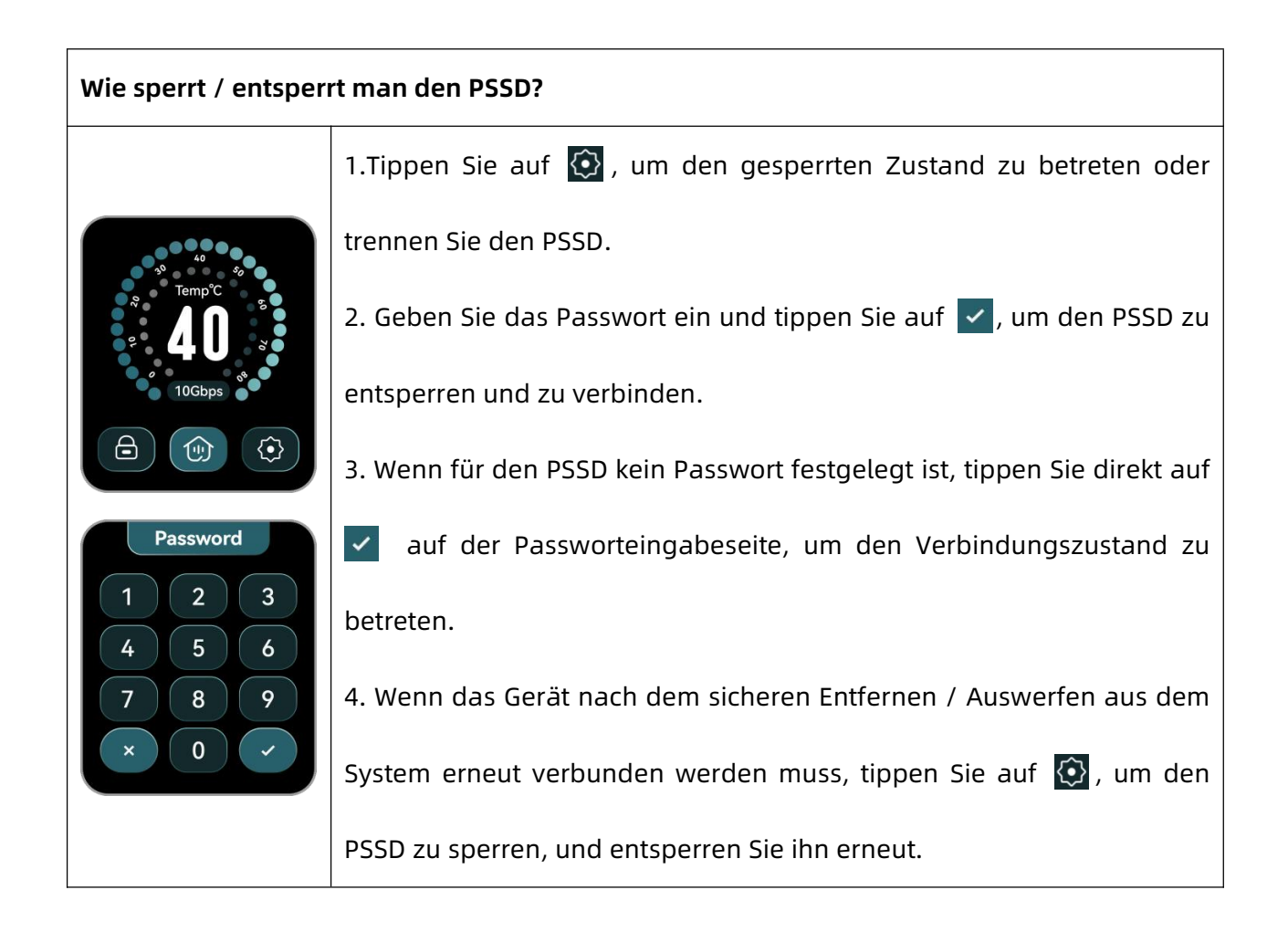

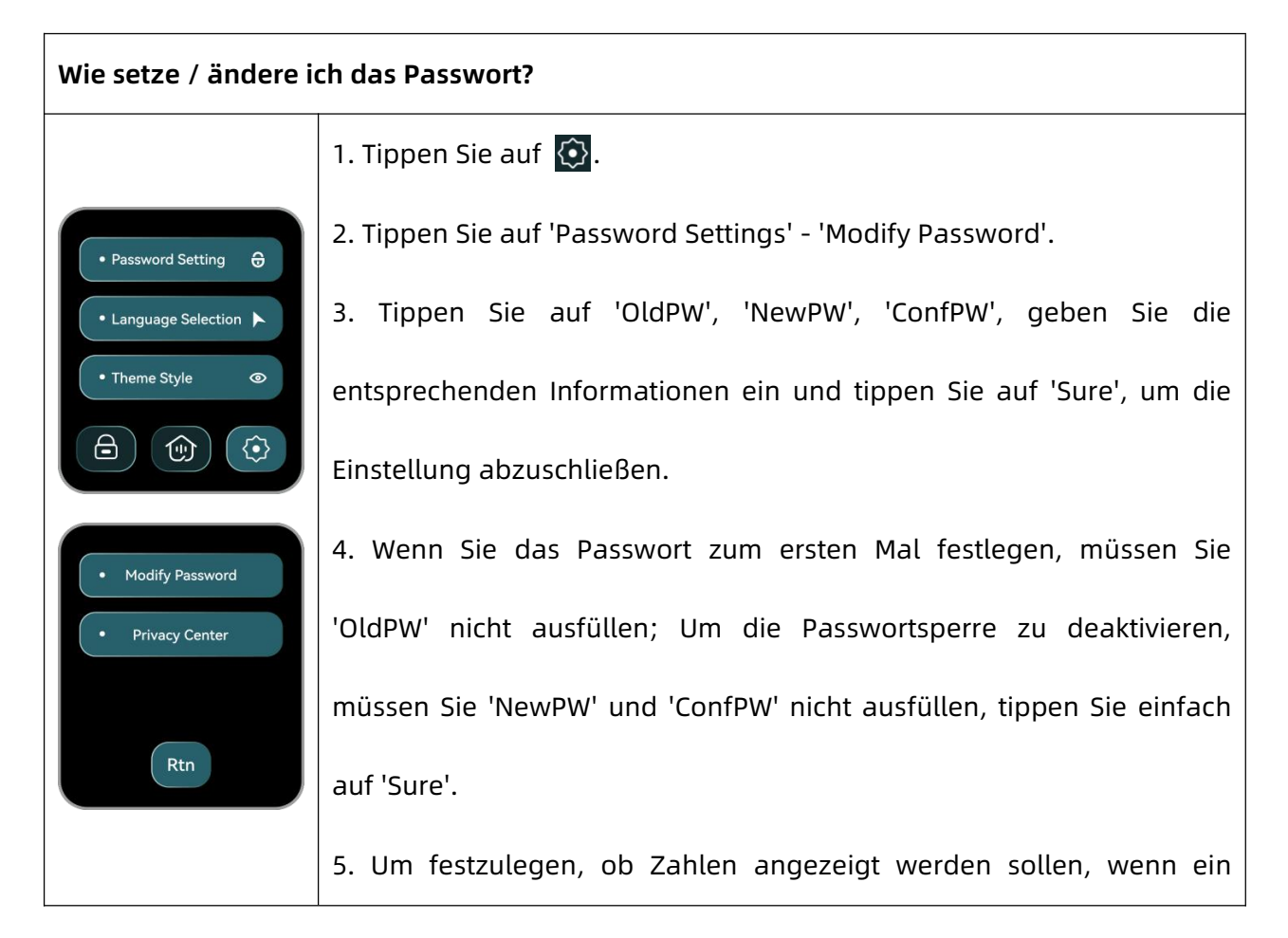

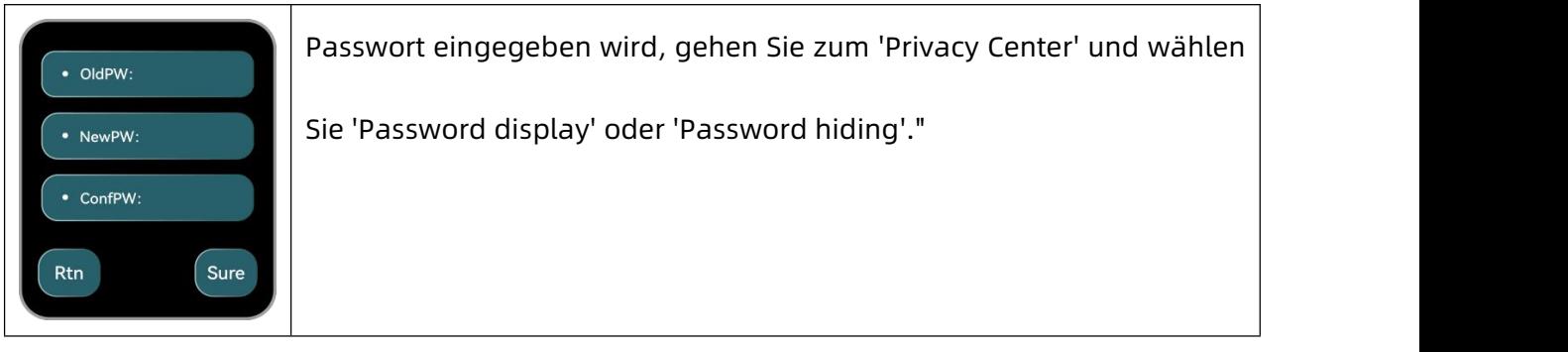

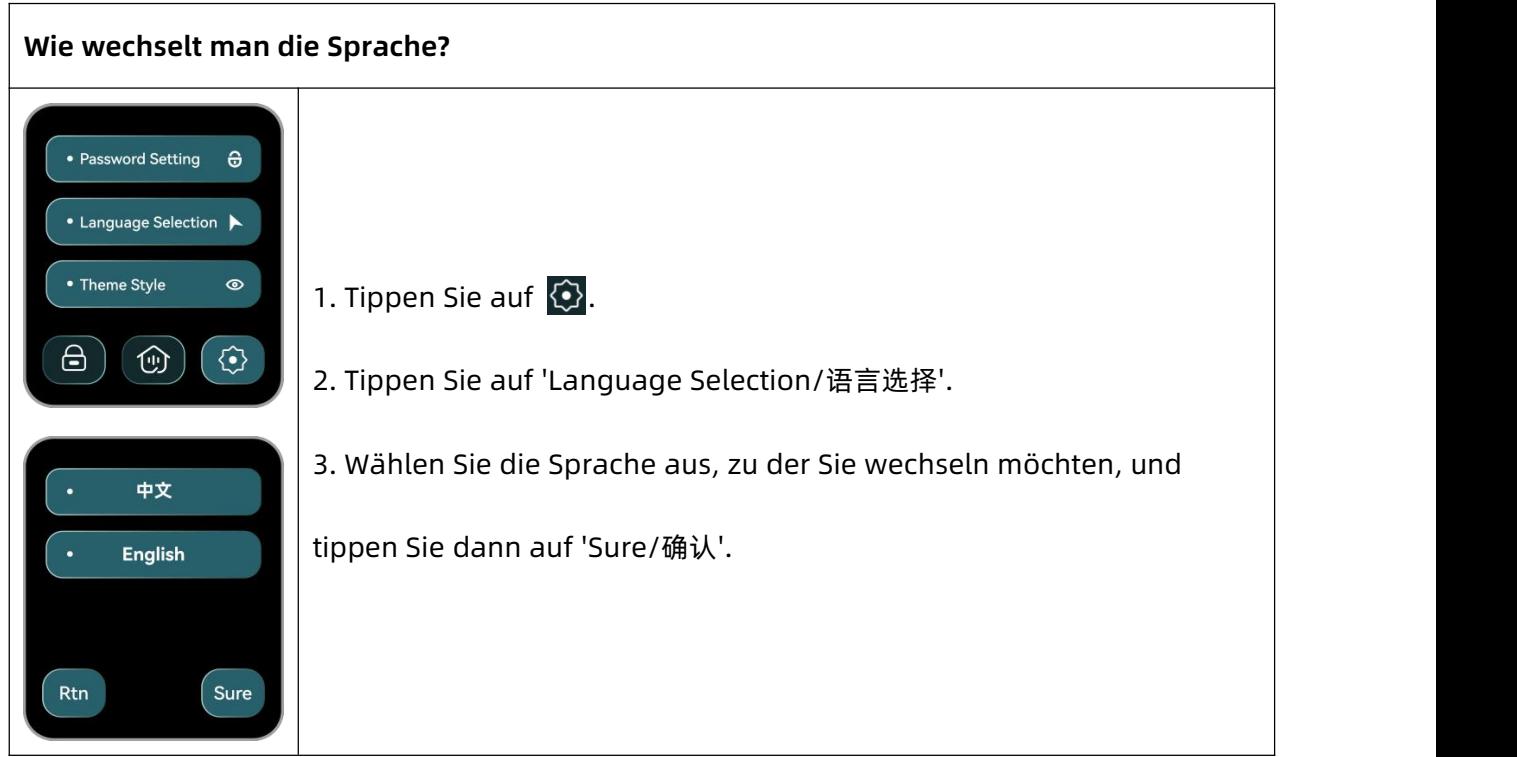

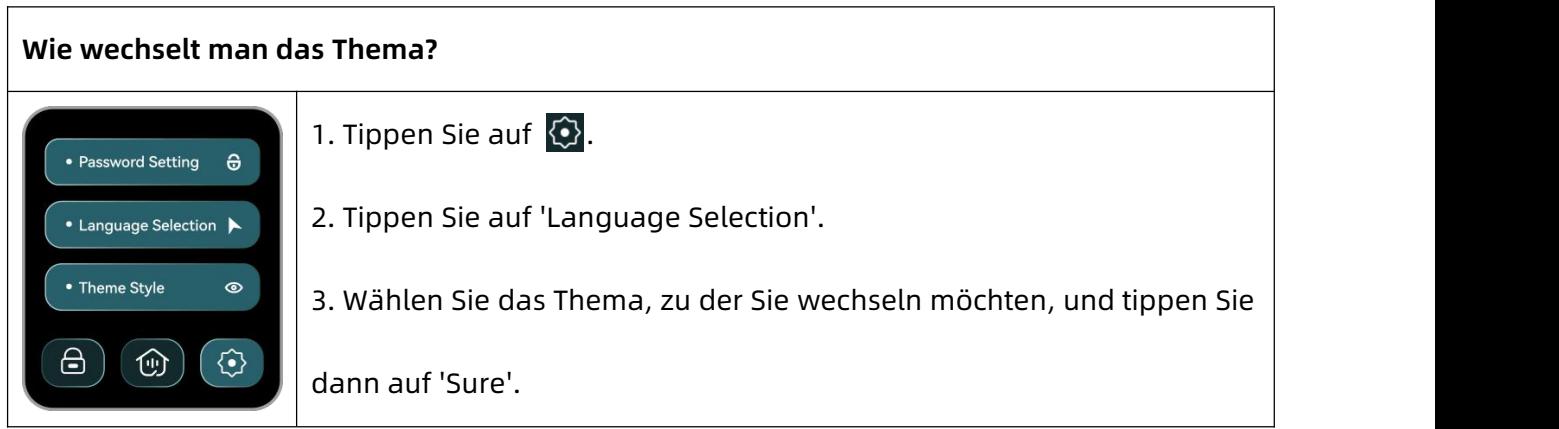

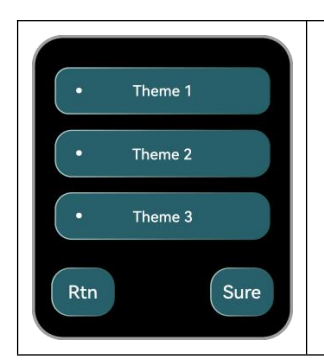

#### <span id="page-11-0"></span>**· ES-Español**

 $\overline{a}$ 

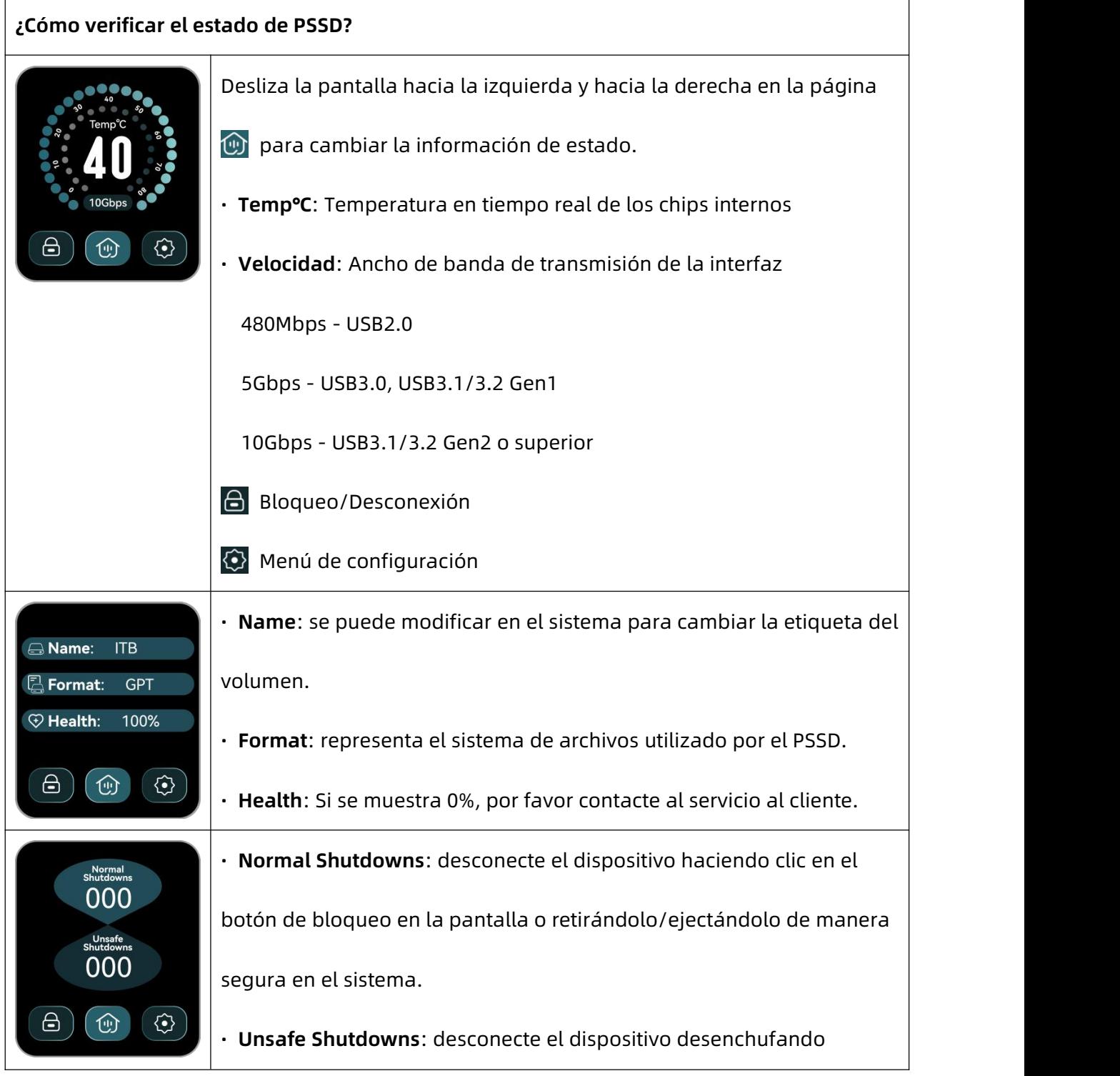

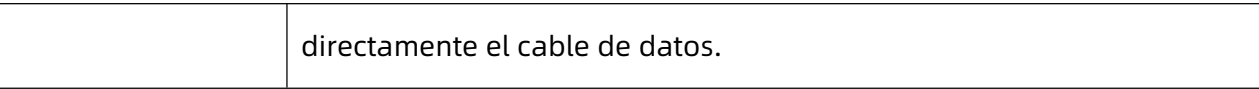

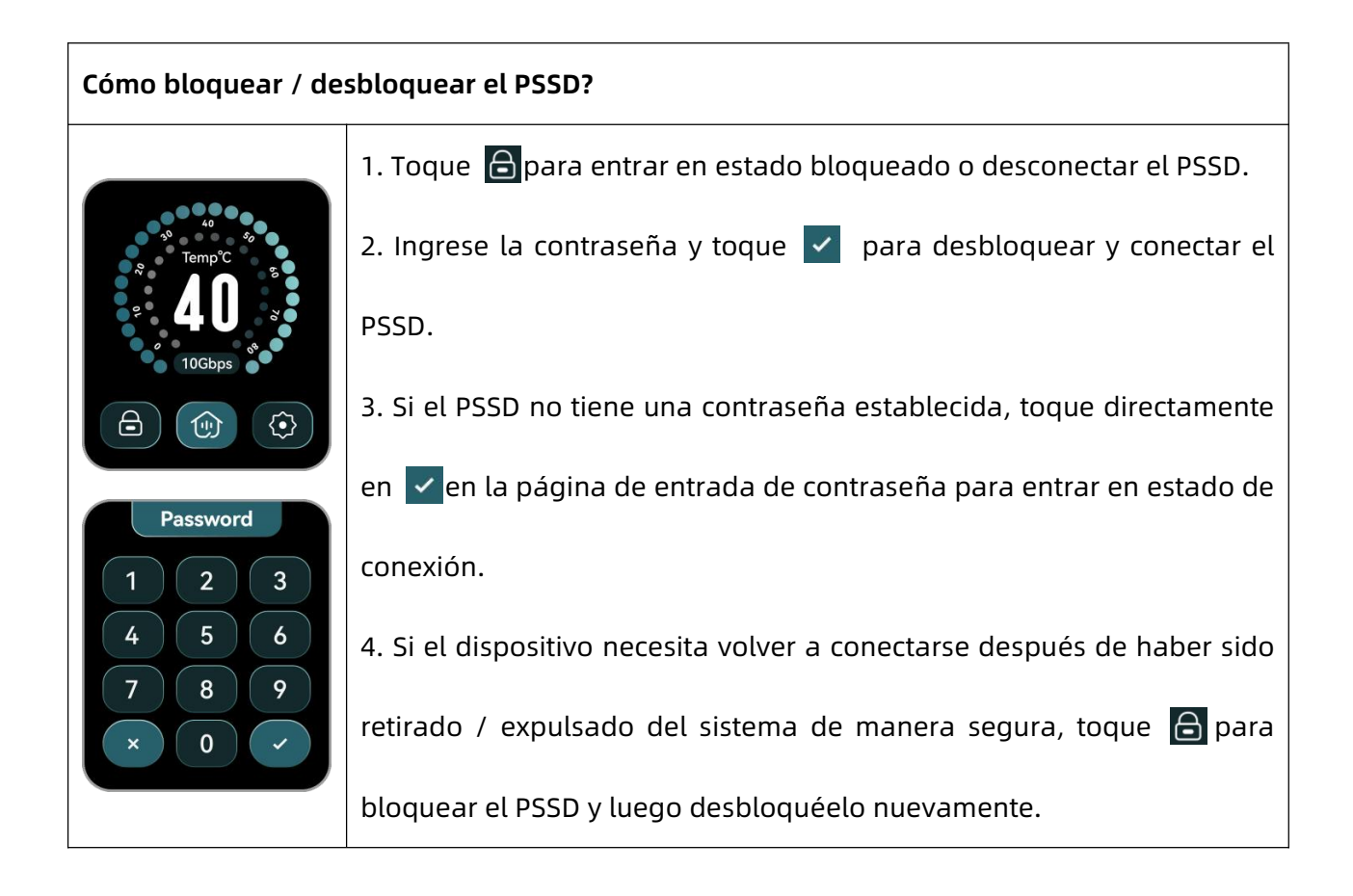

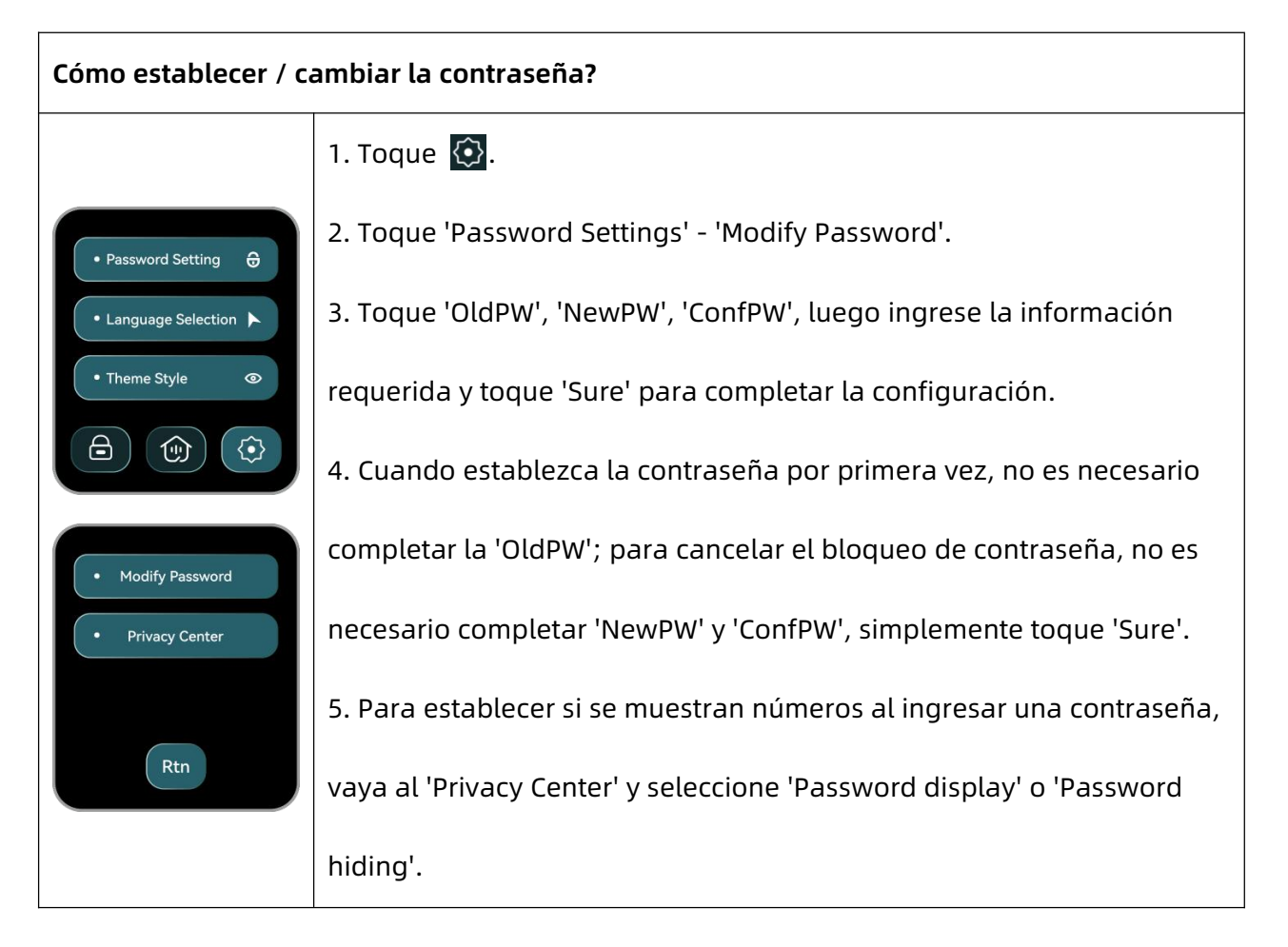

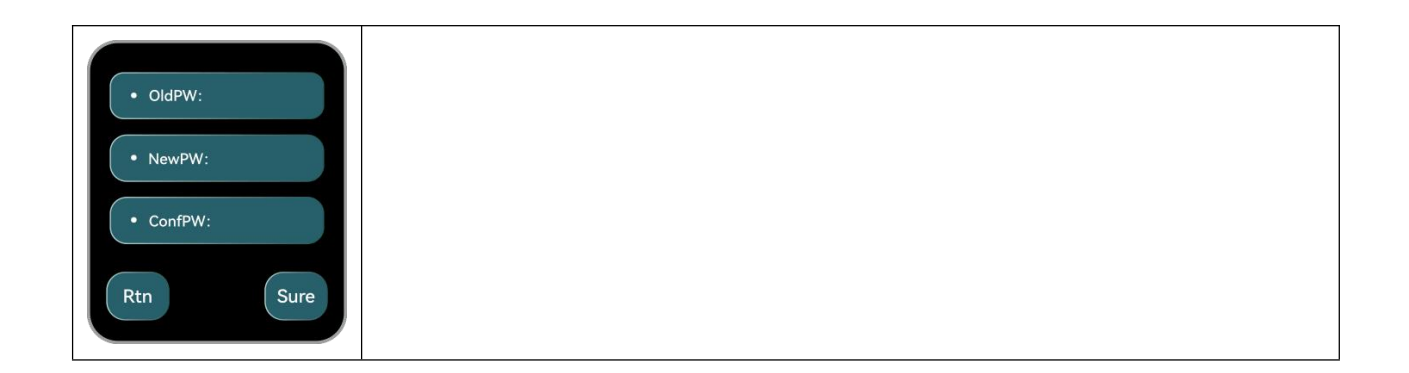

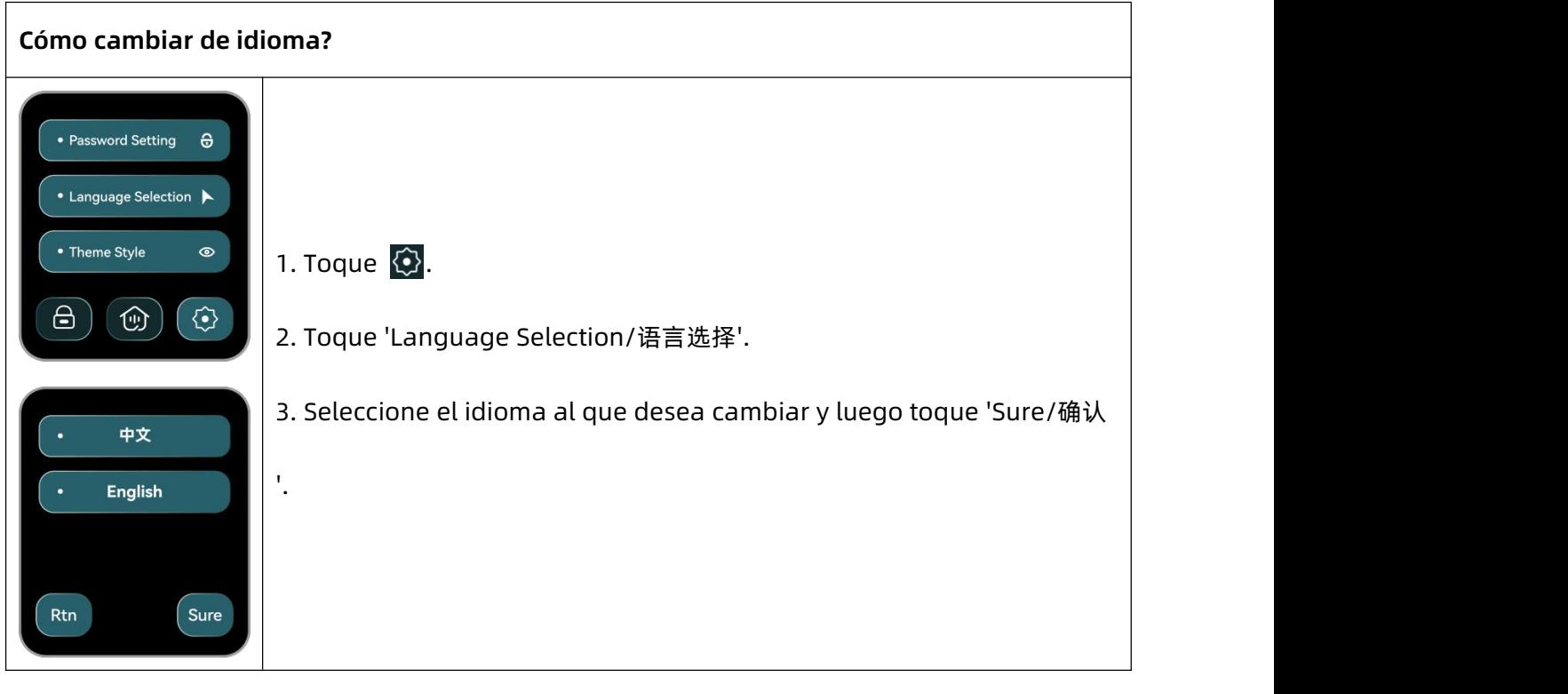

**Cómo cambiarde tema?**

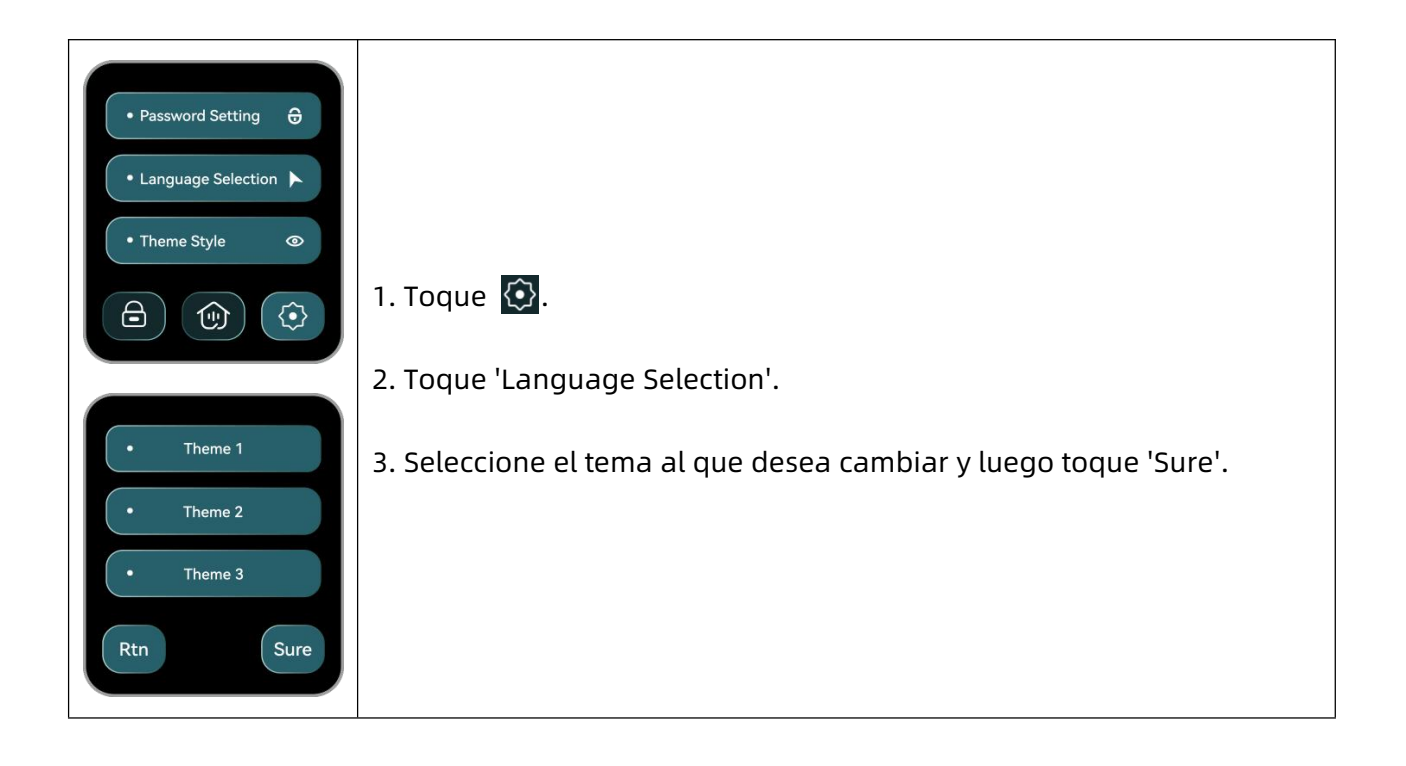

#### <span id="page-16-0"></span>**· PT-Português**

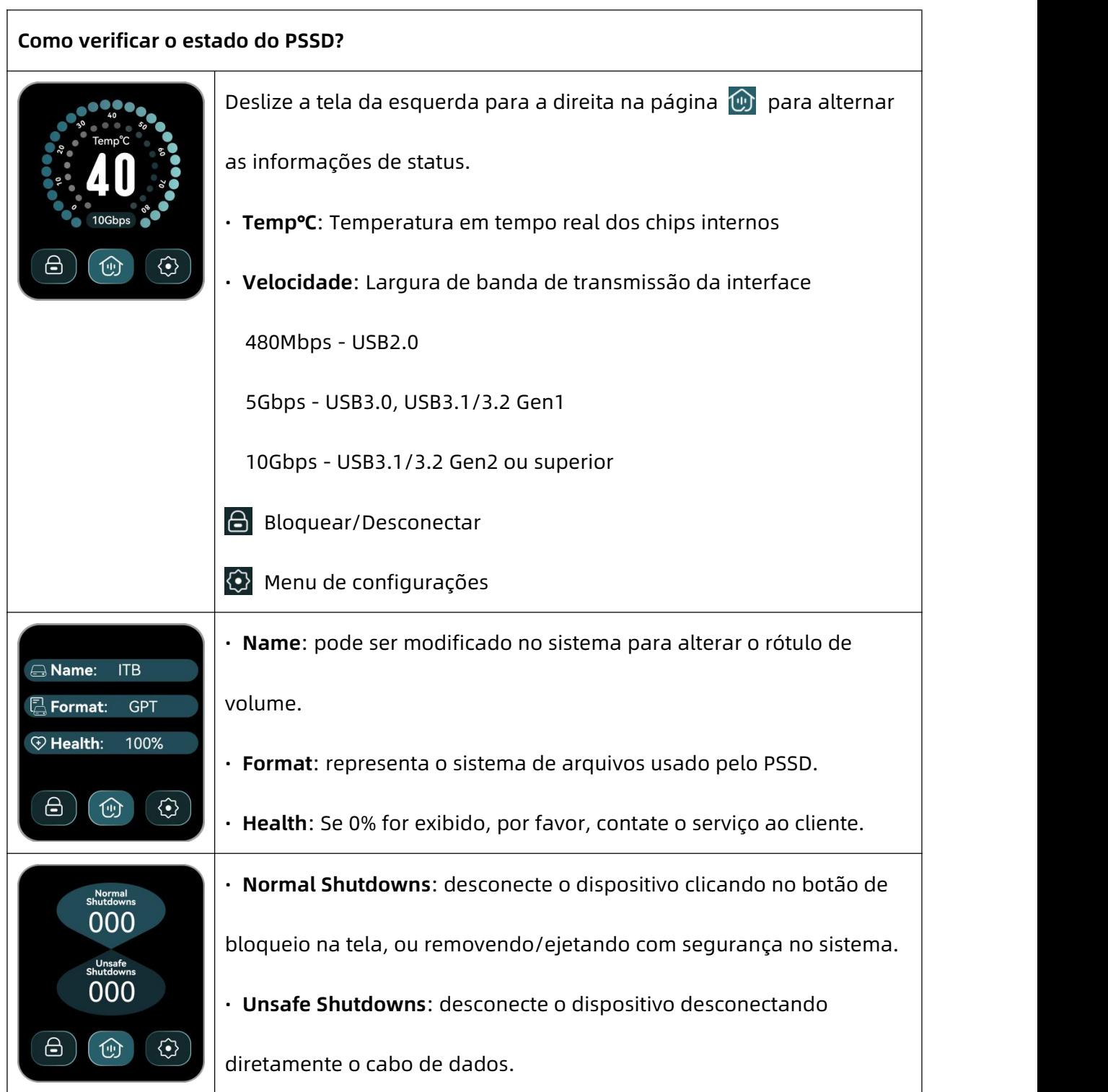

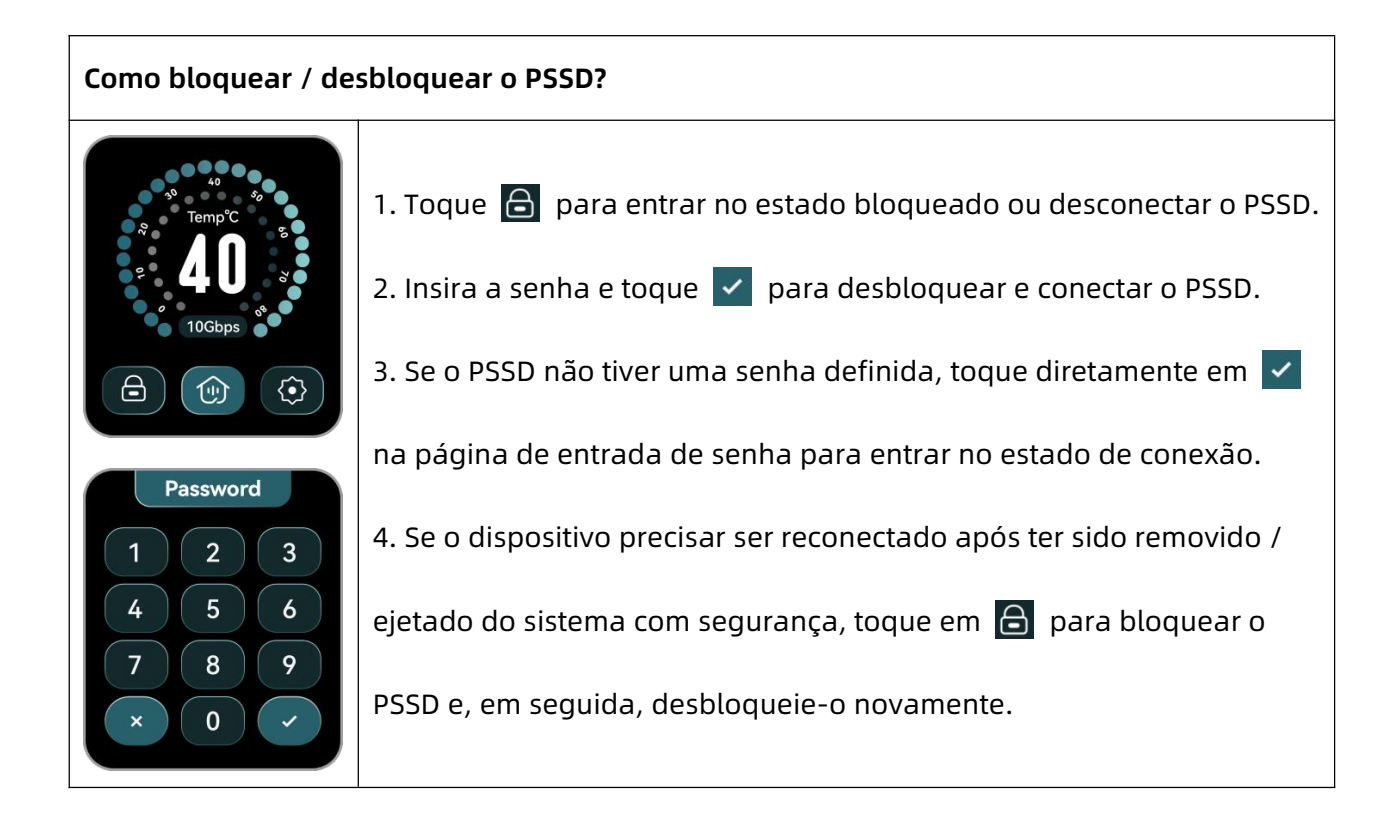

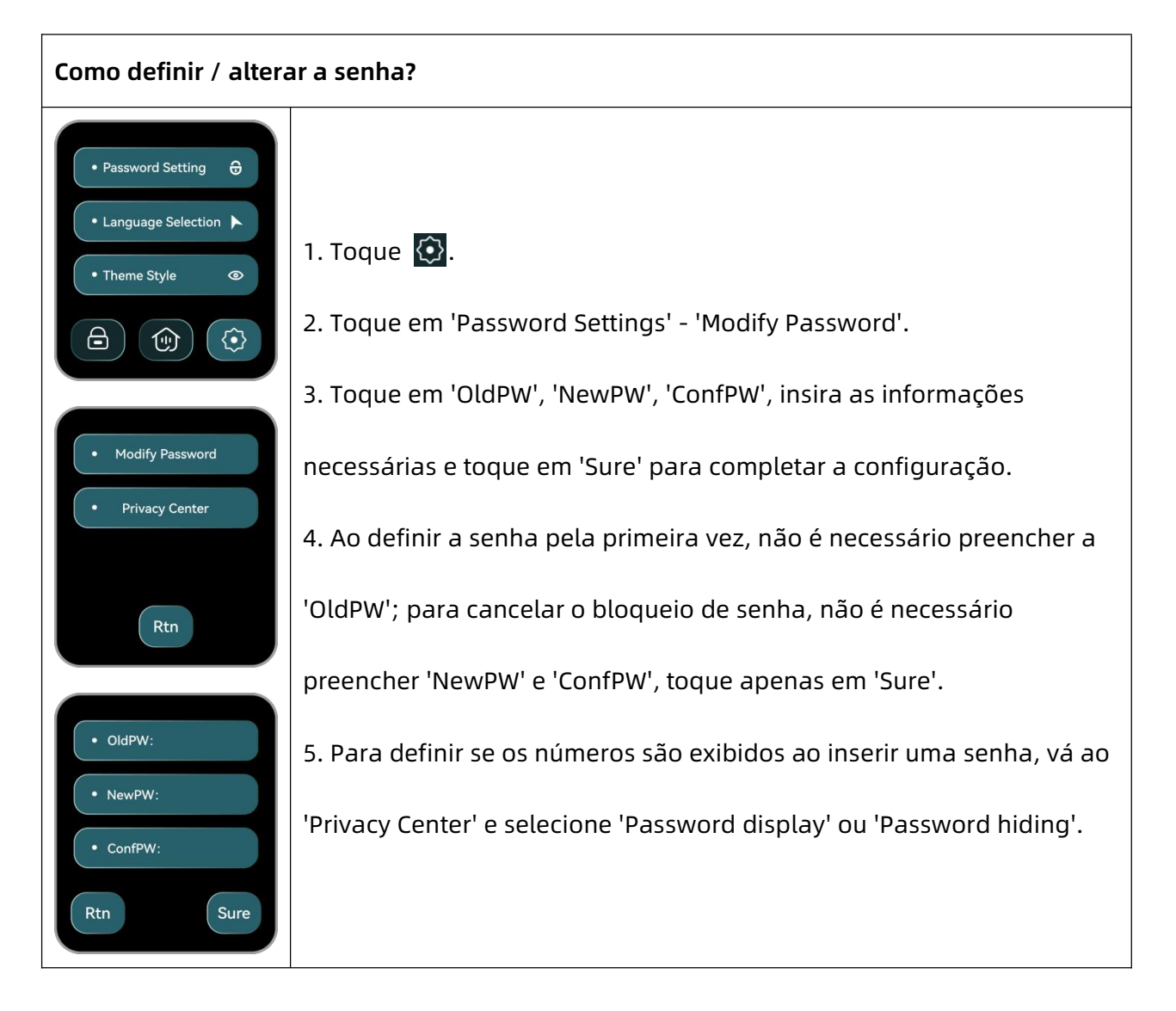

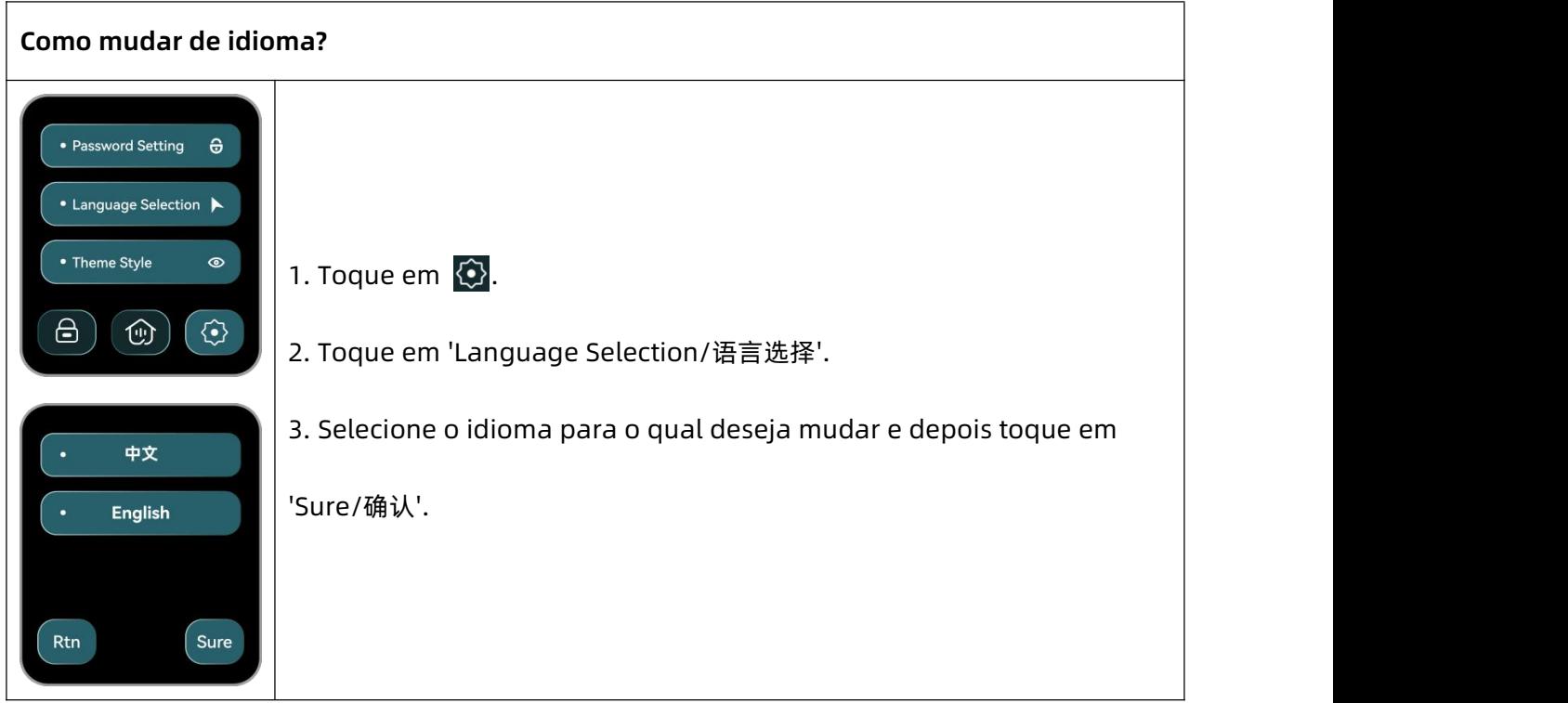

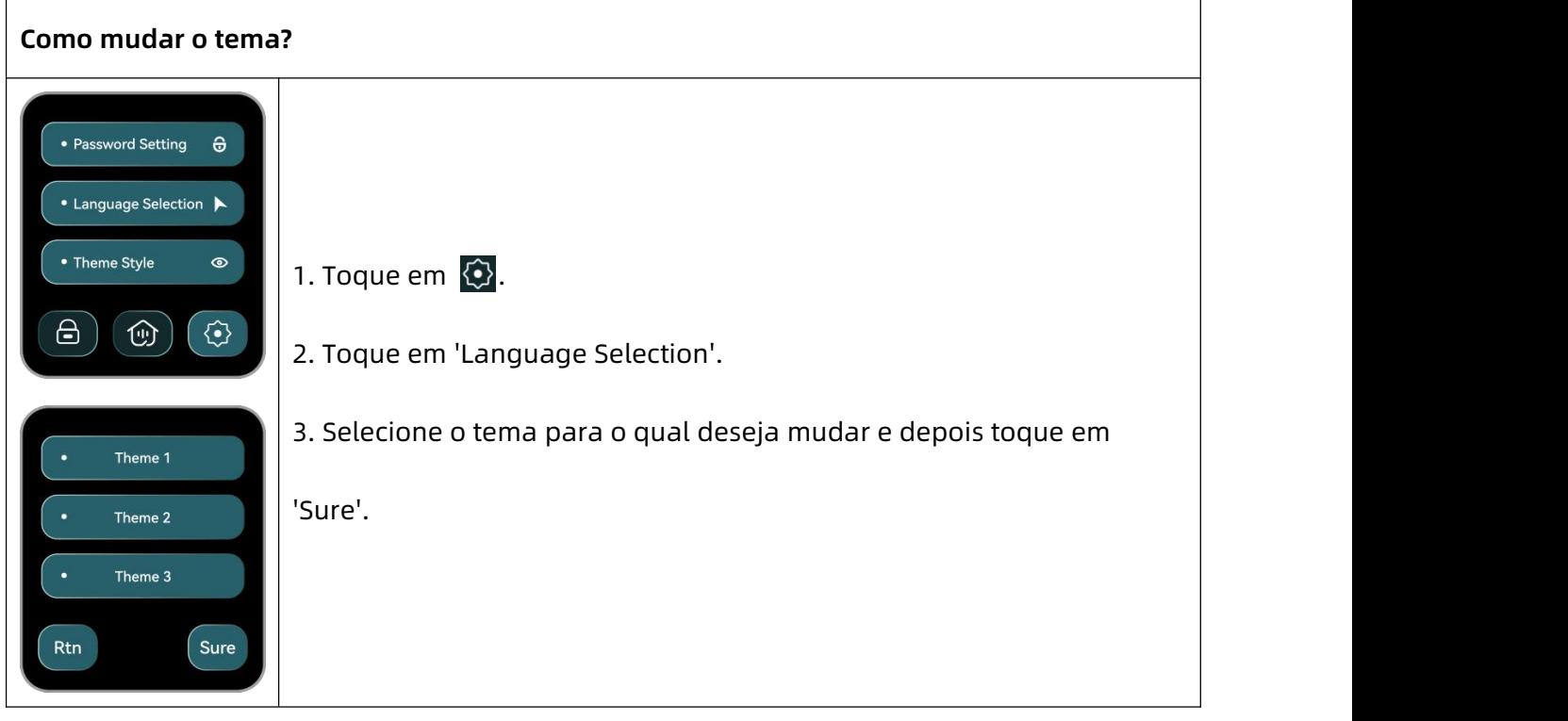

#### <span id="page-19-0"></span>**· RU-Русский язык**

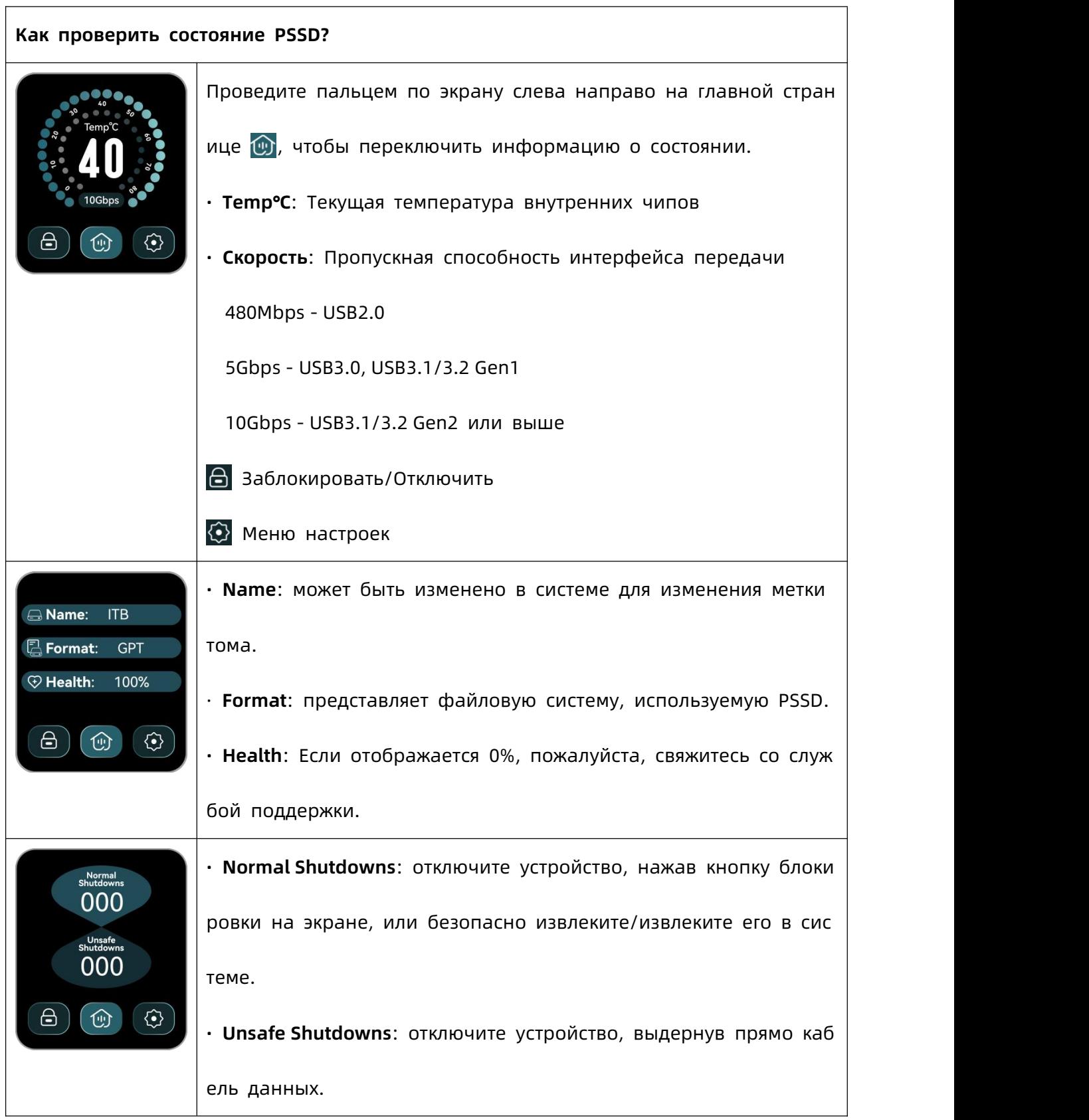

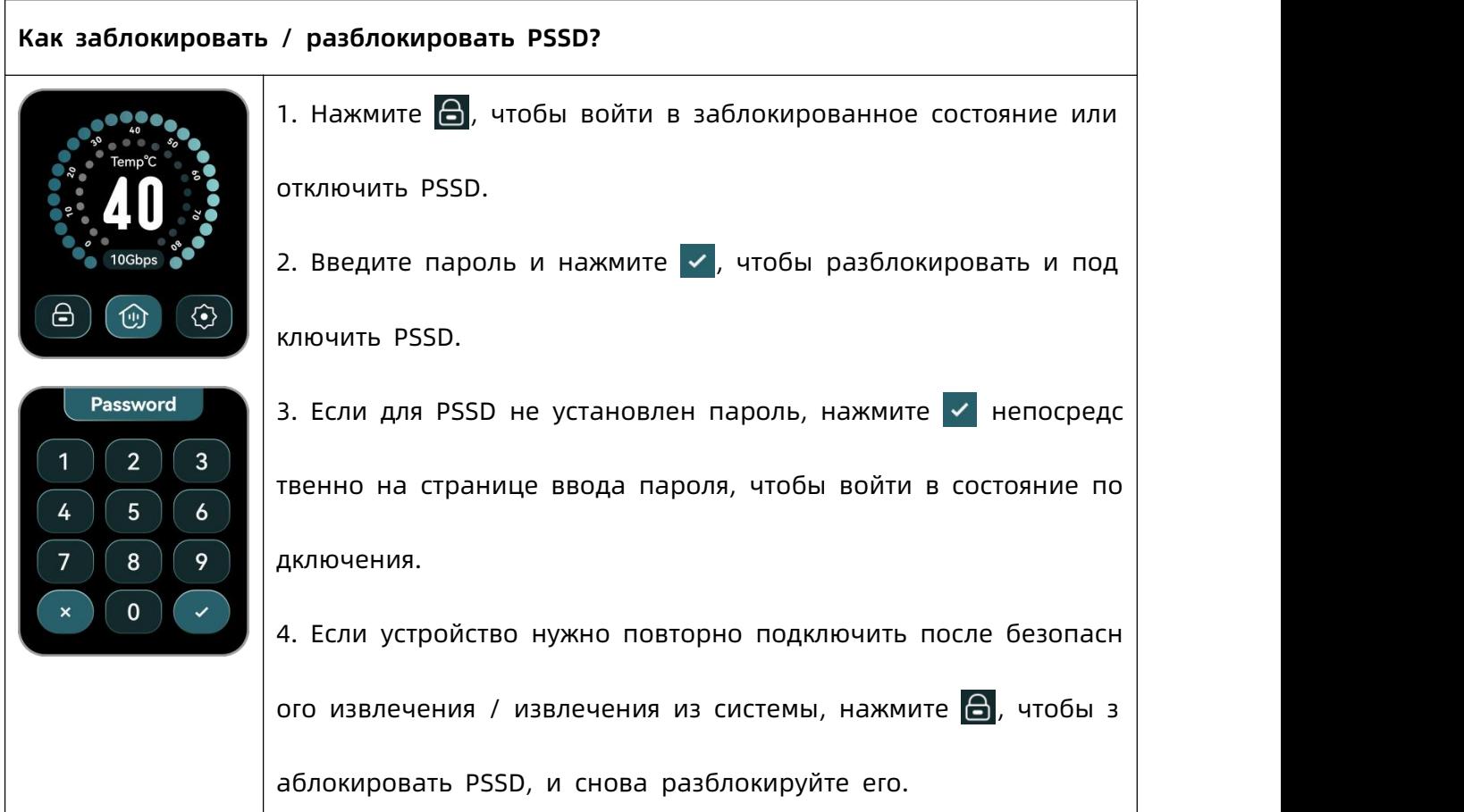

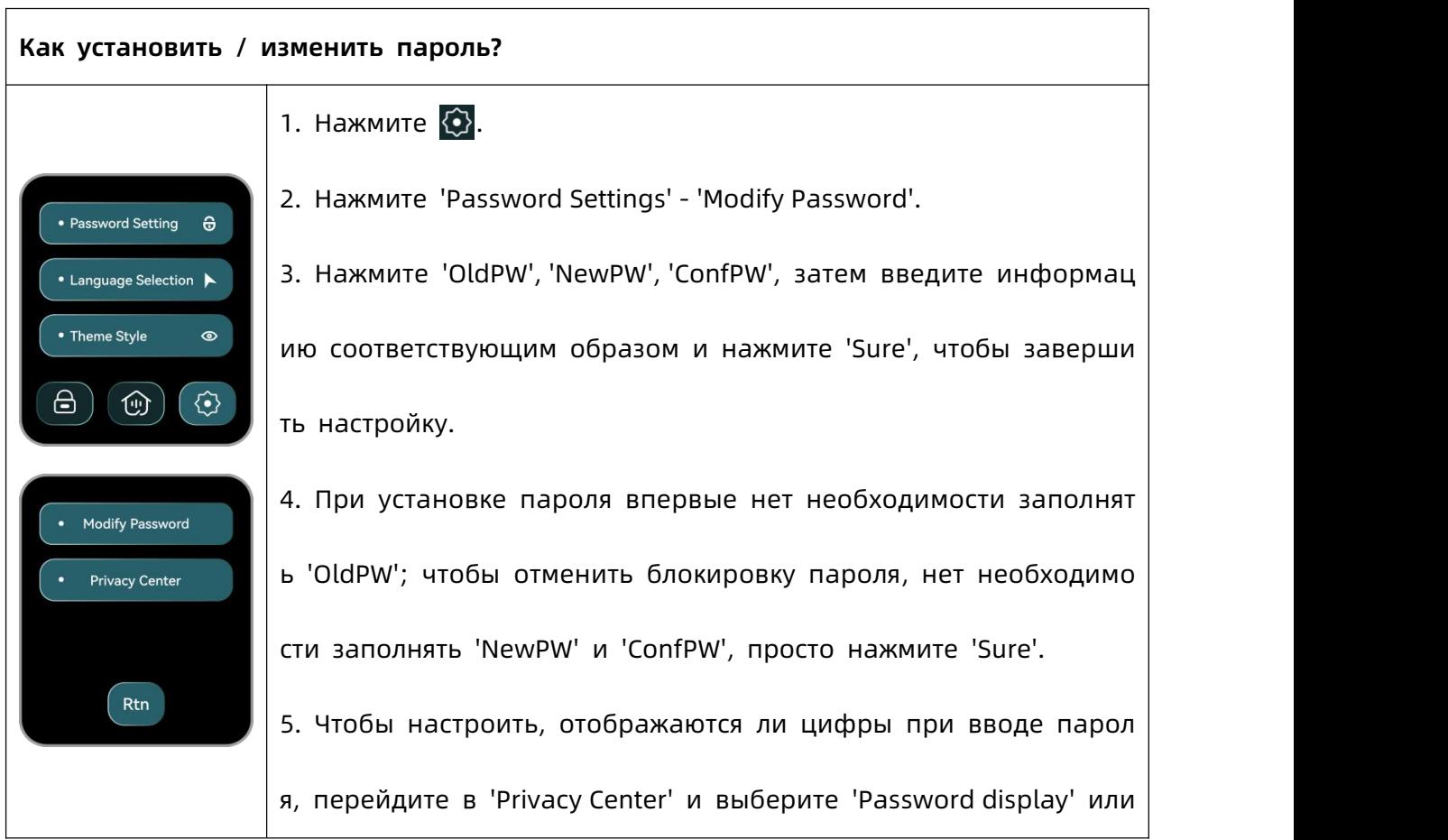

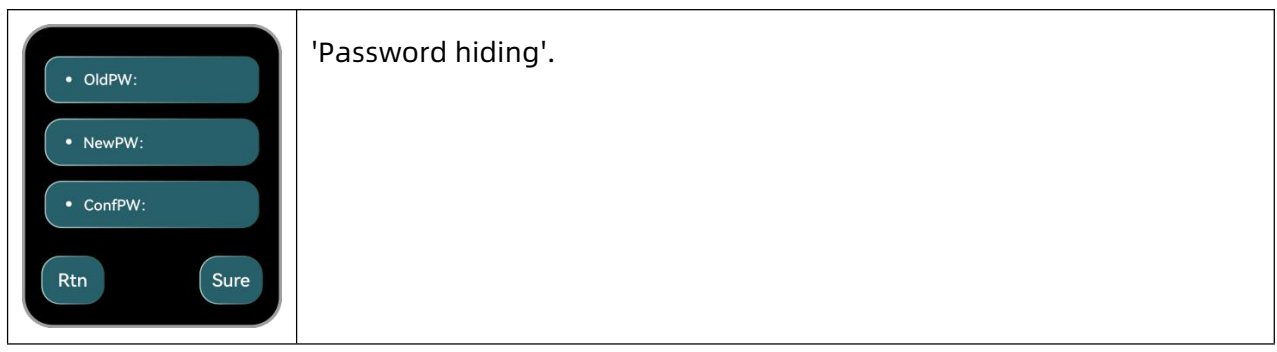

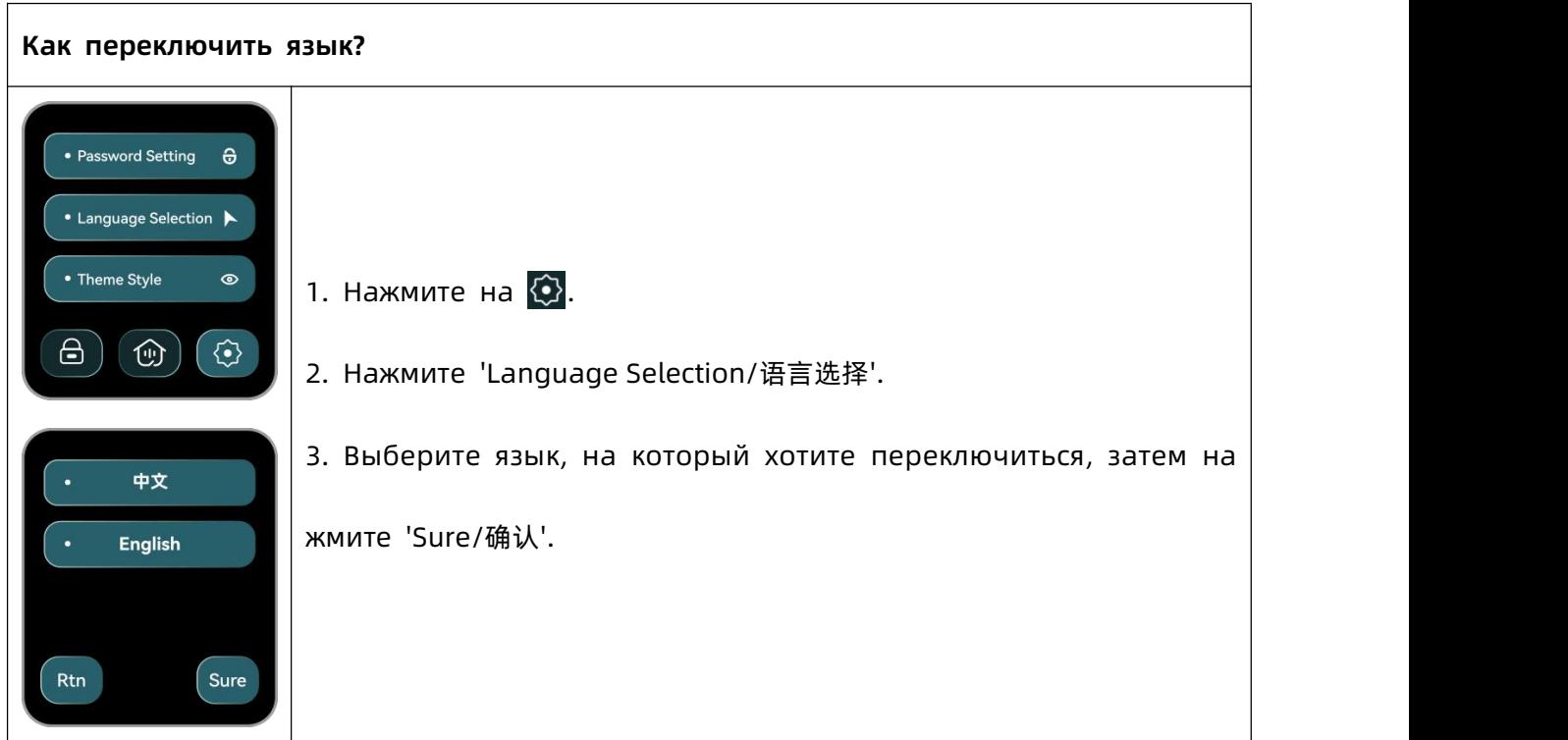

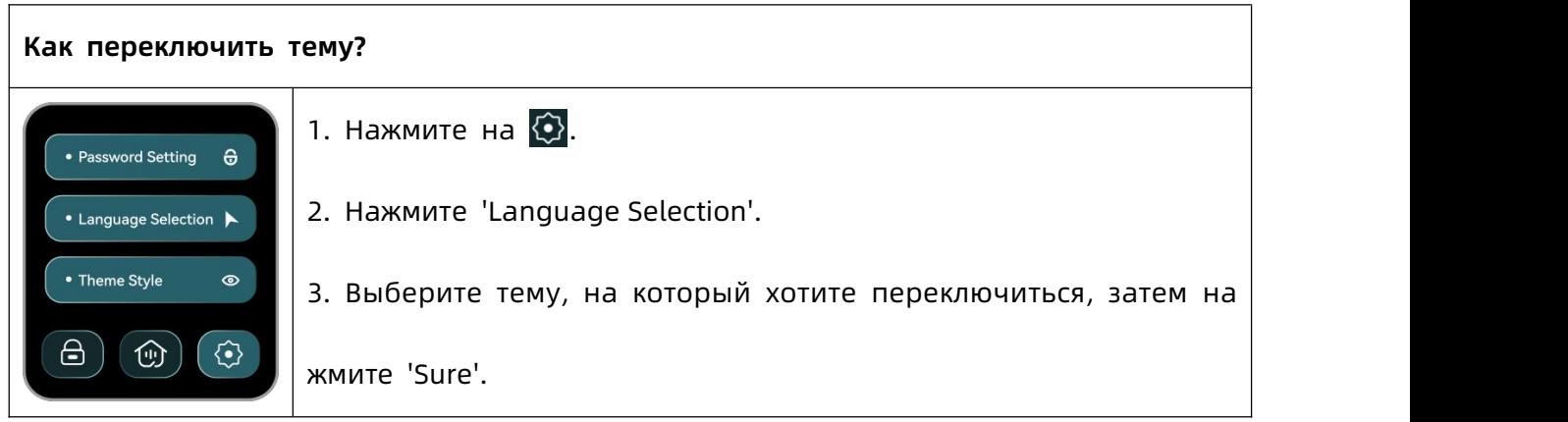

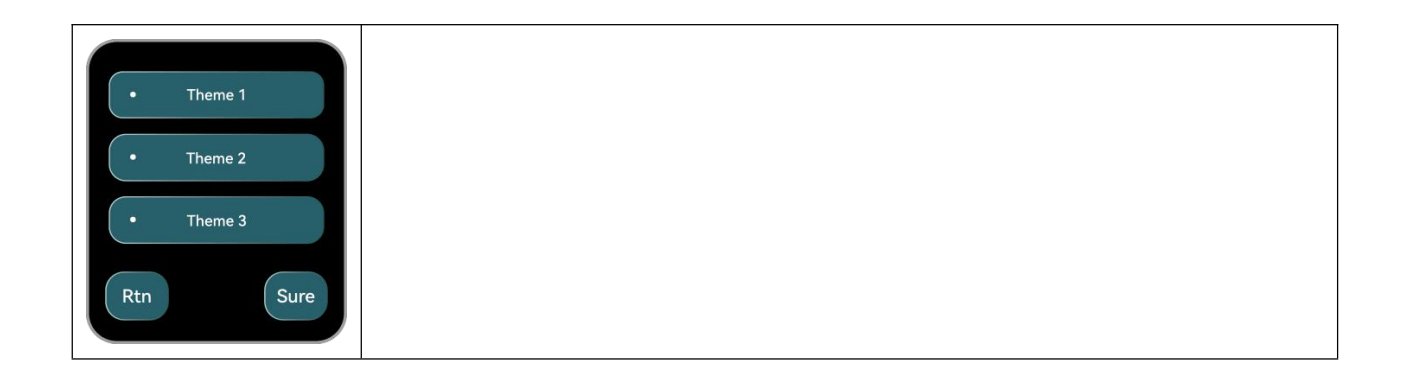

<span id="page-23-0"></span>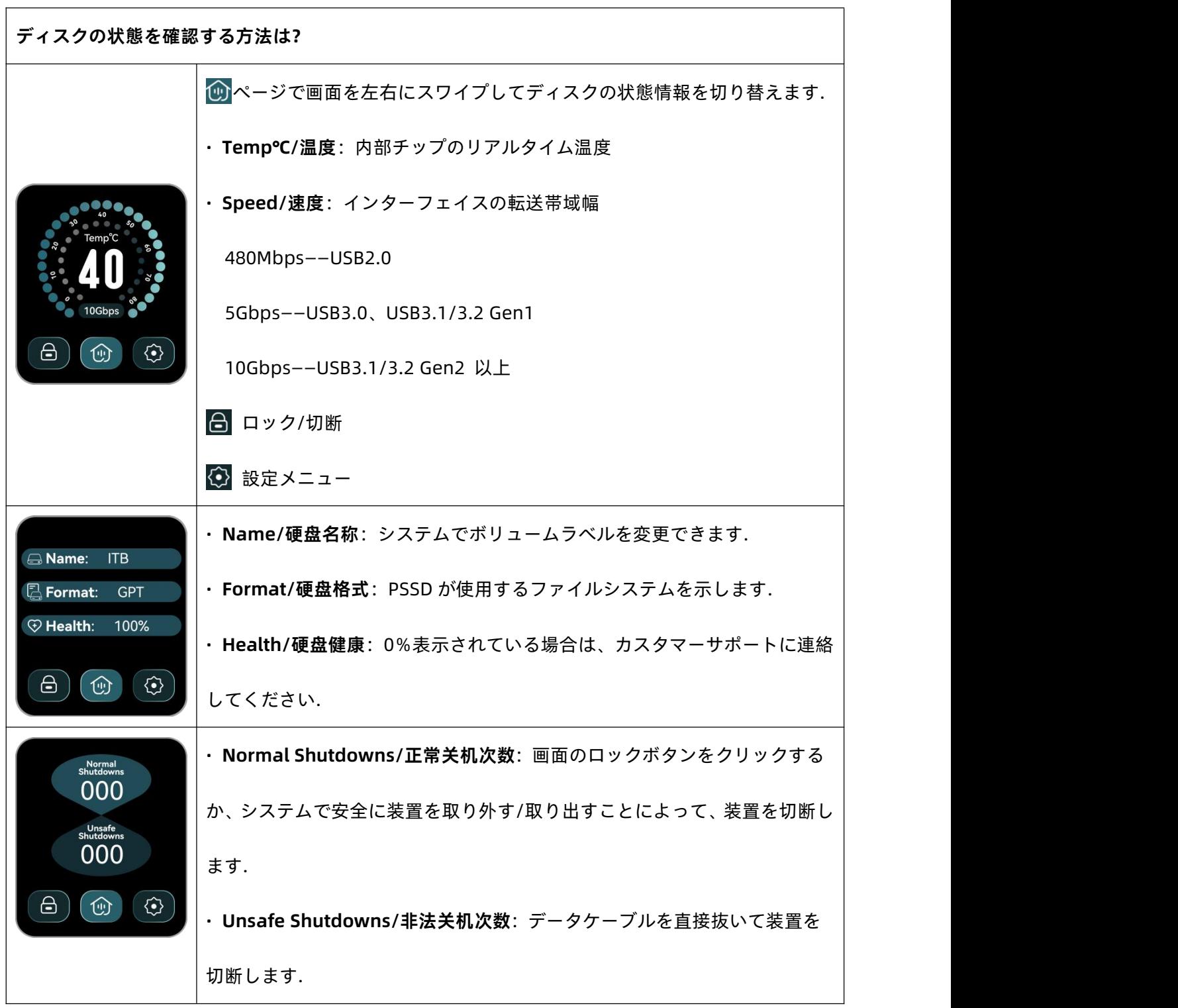

#### **ロックする/アンロックする方法は?**

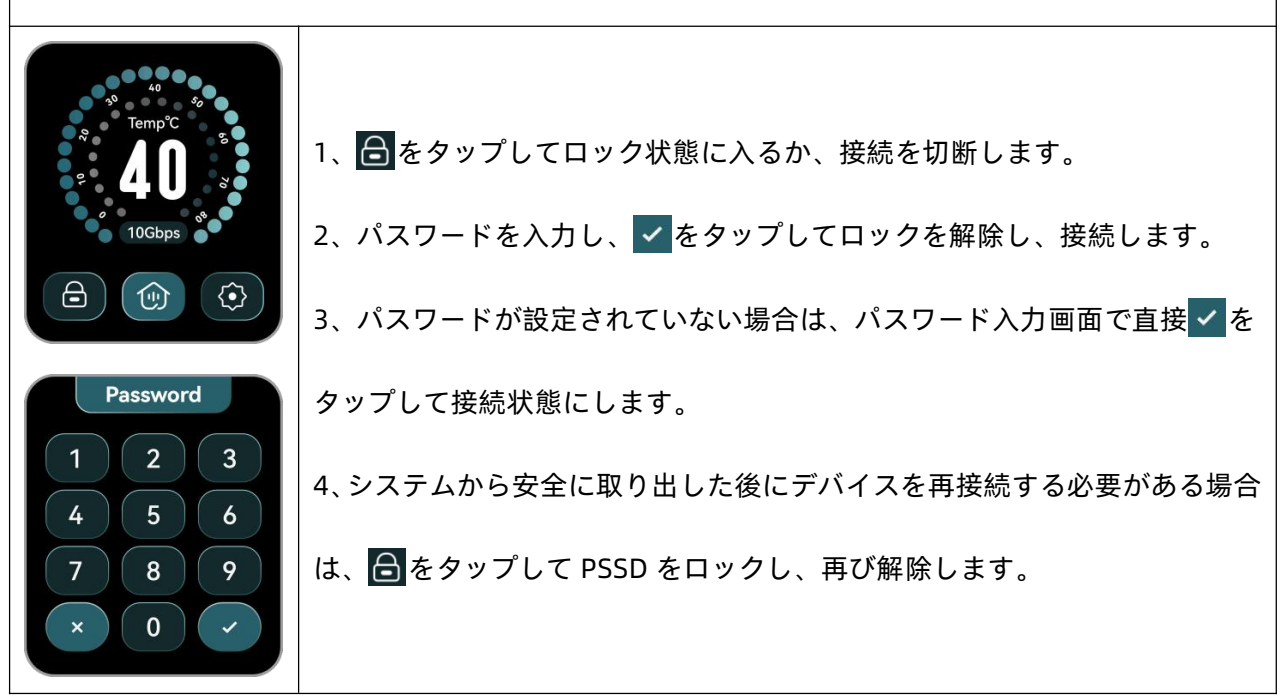

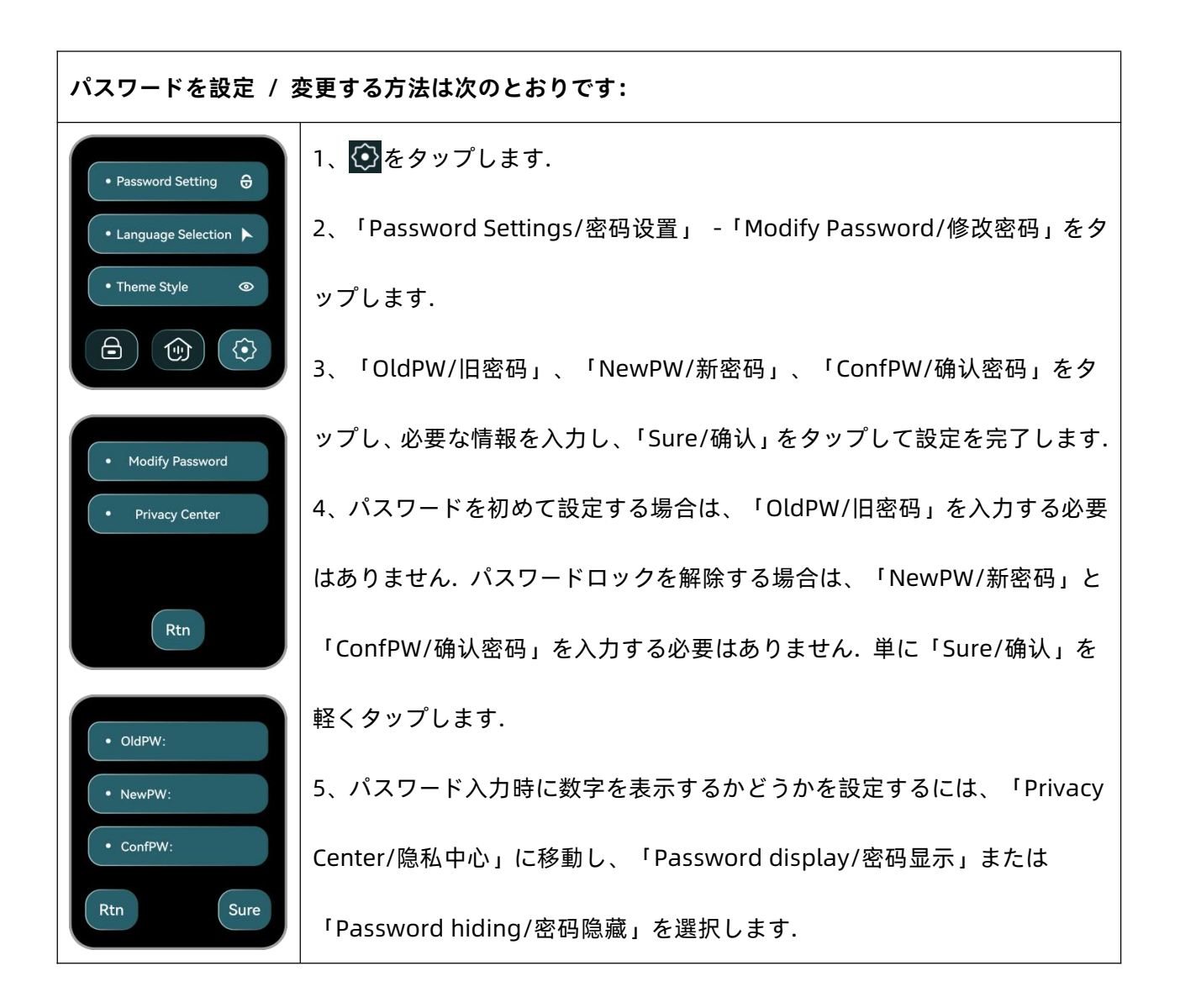

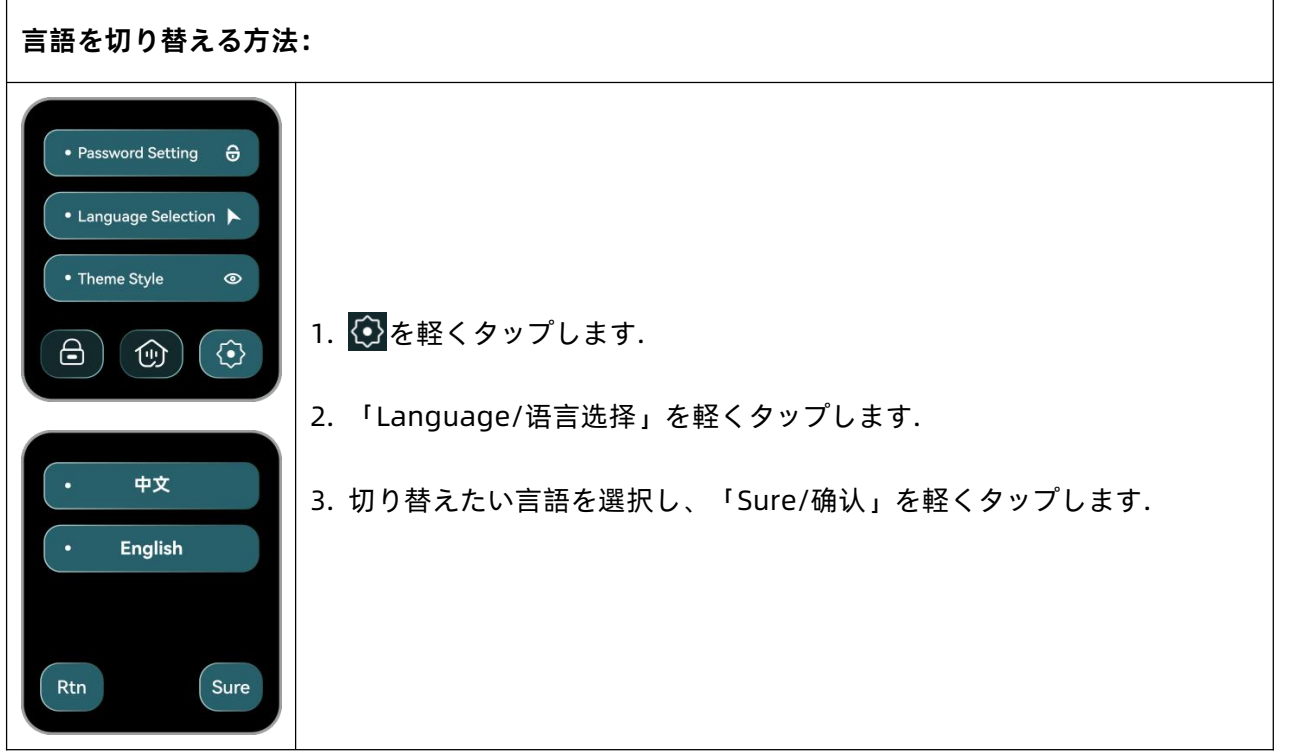

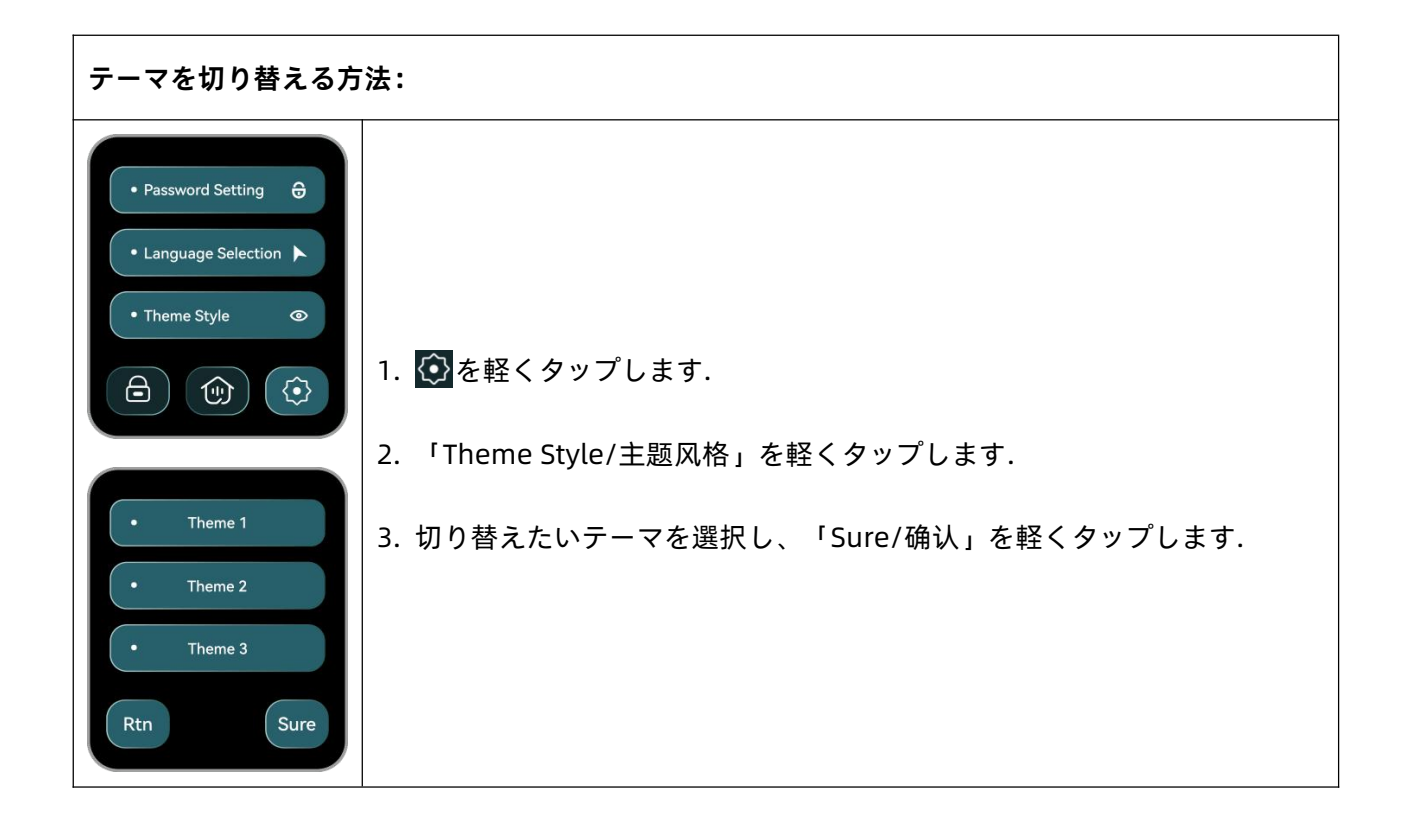

<span id="page-26-0"></span>**· KR-한국어**

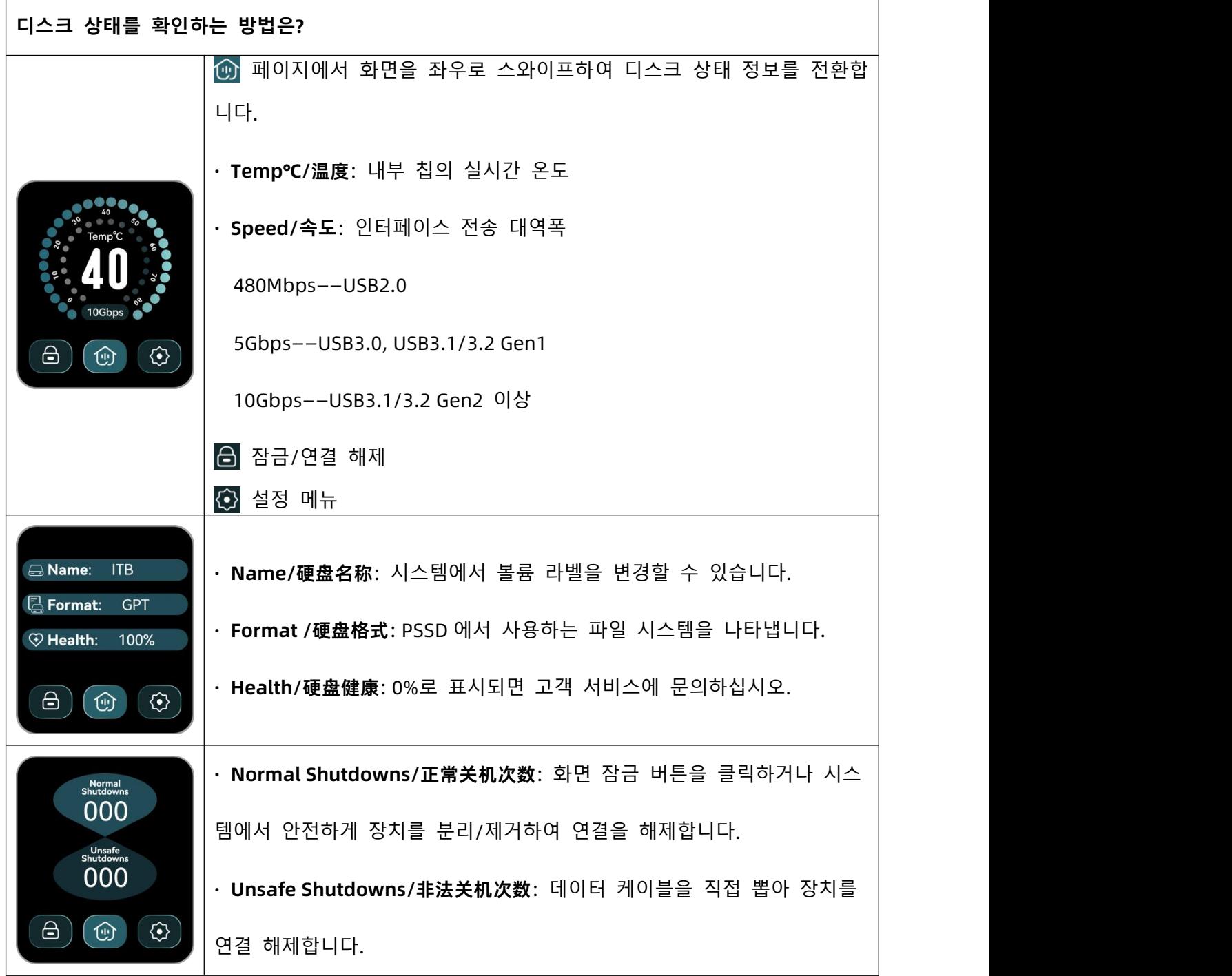

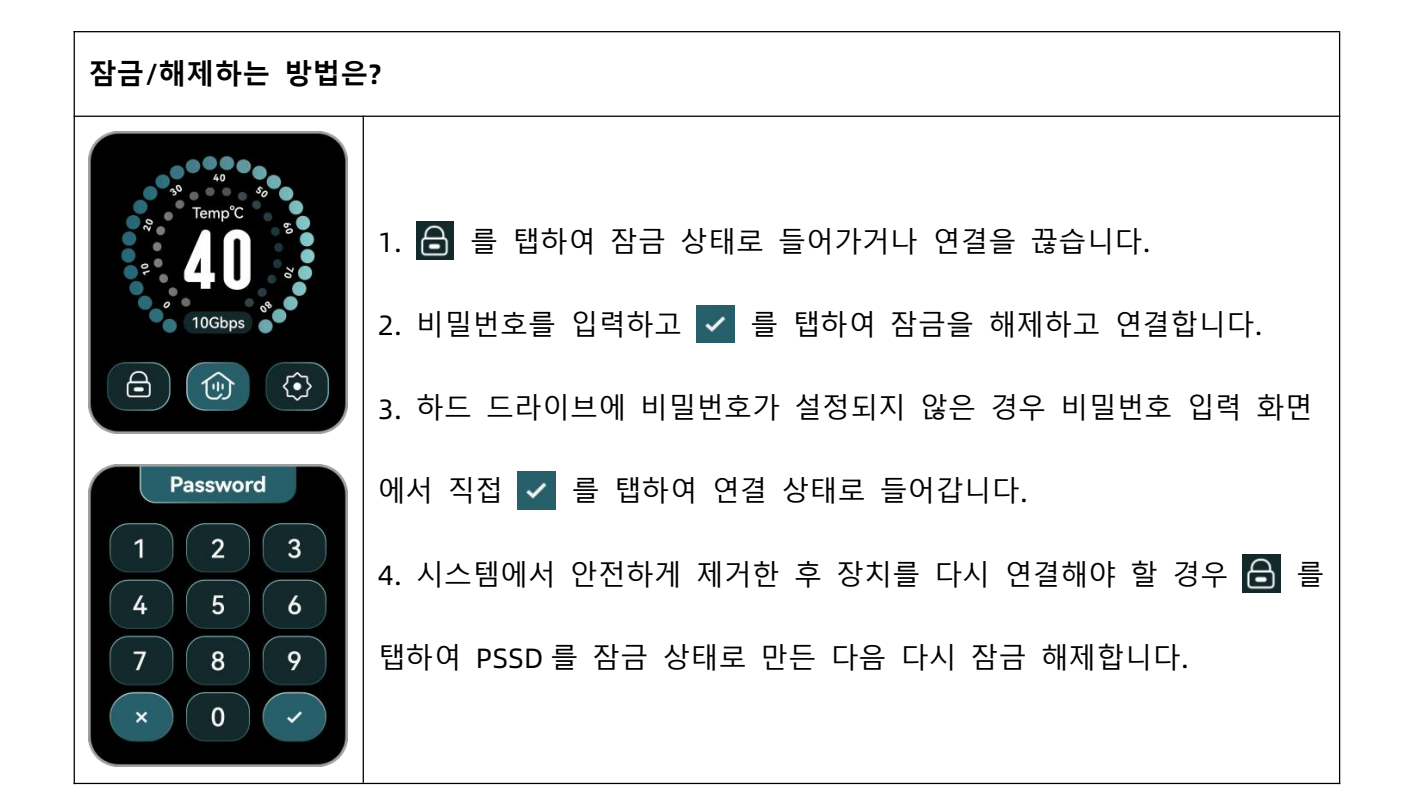

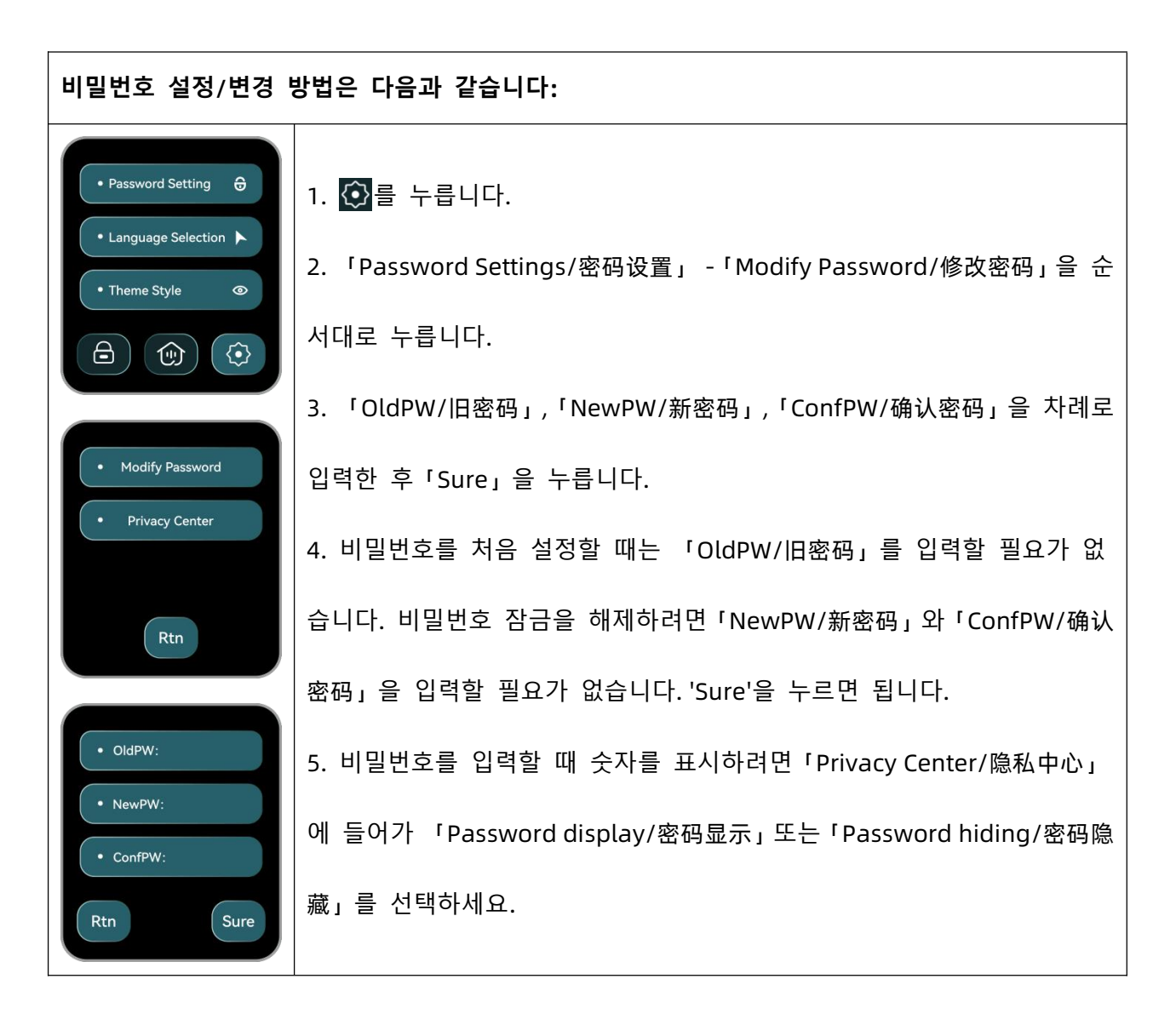

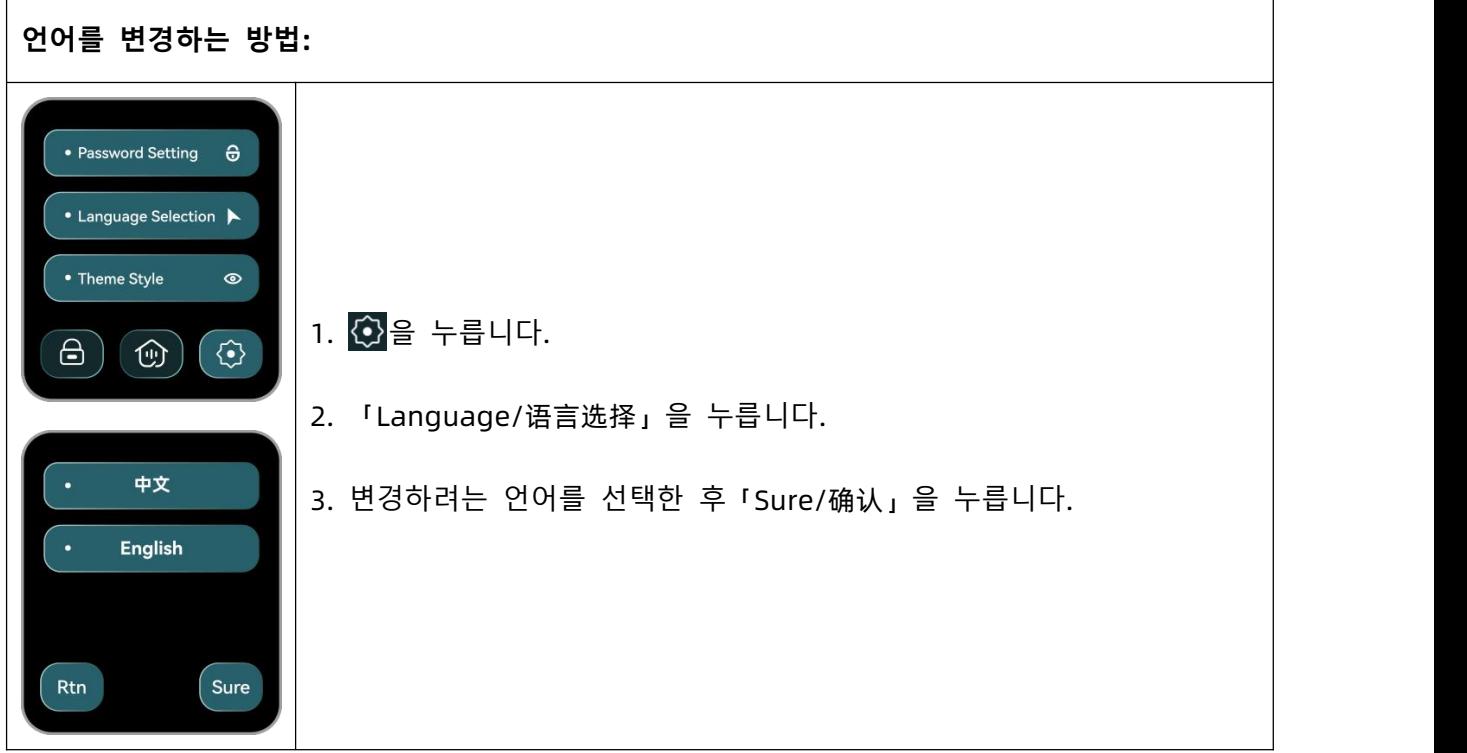

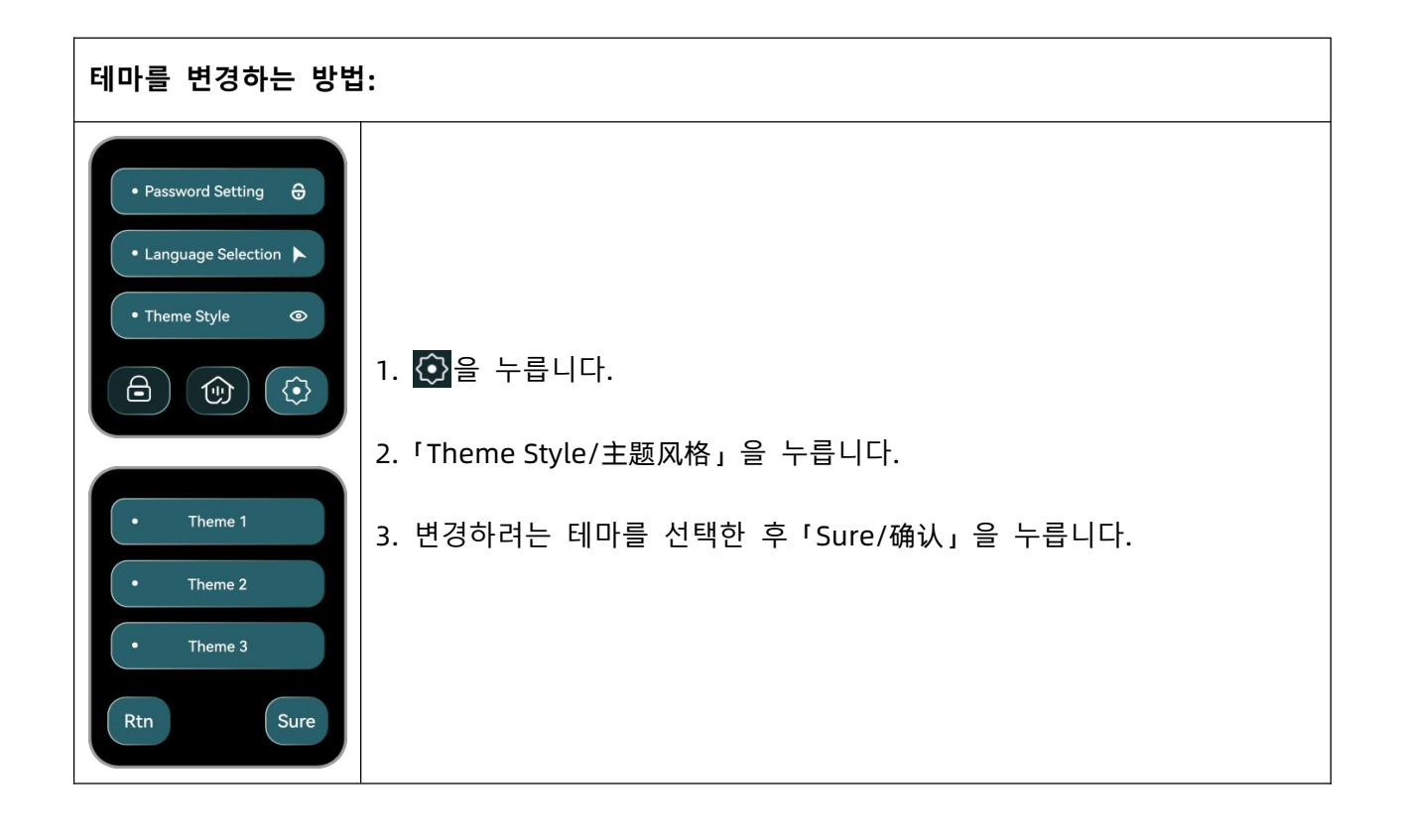

<span id="page-29-0"></span>**· SC-简体中文**

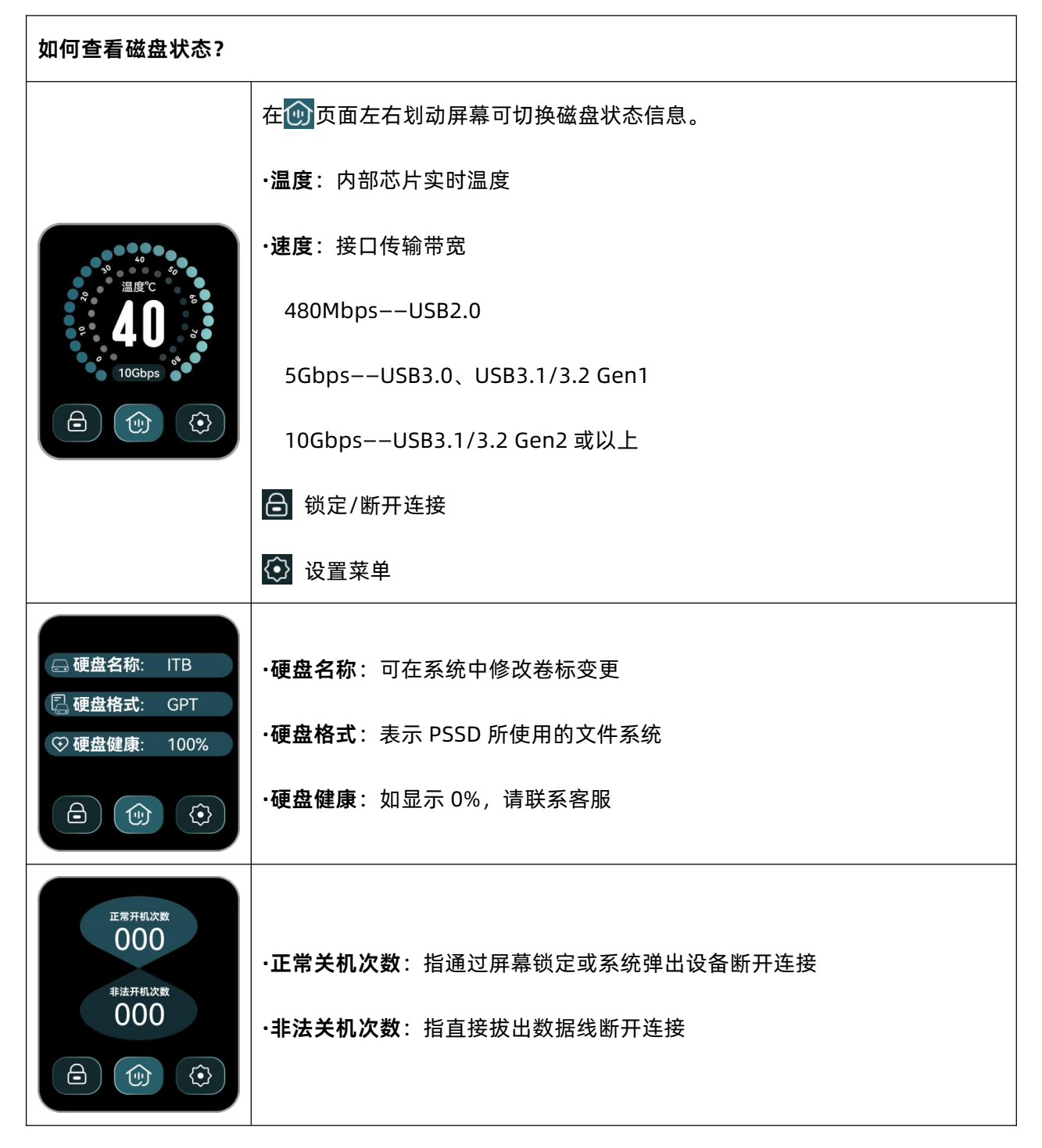

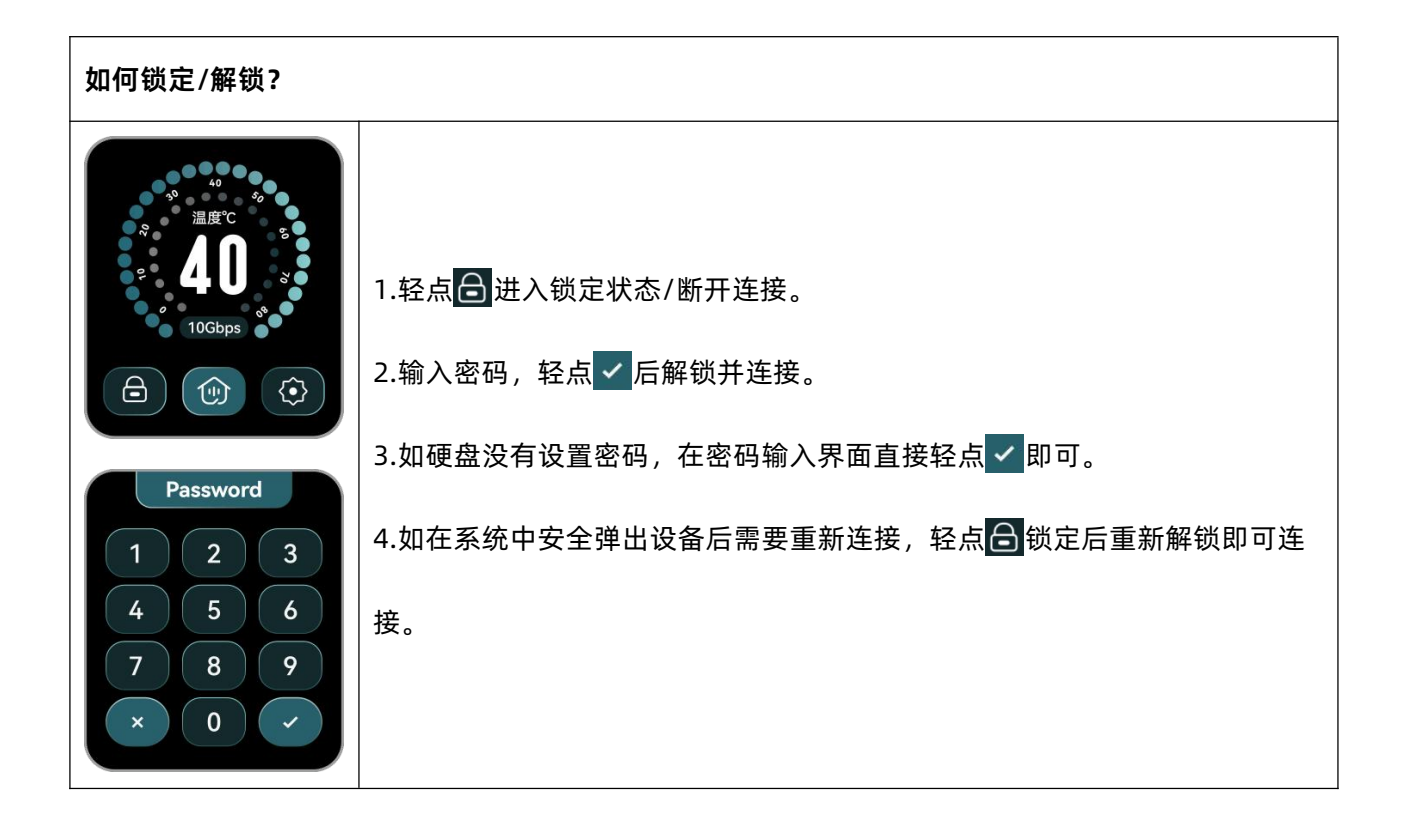

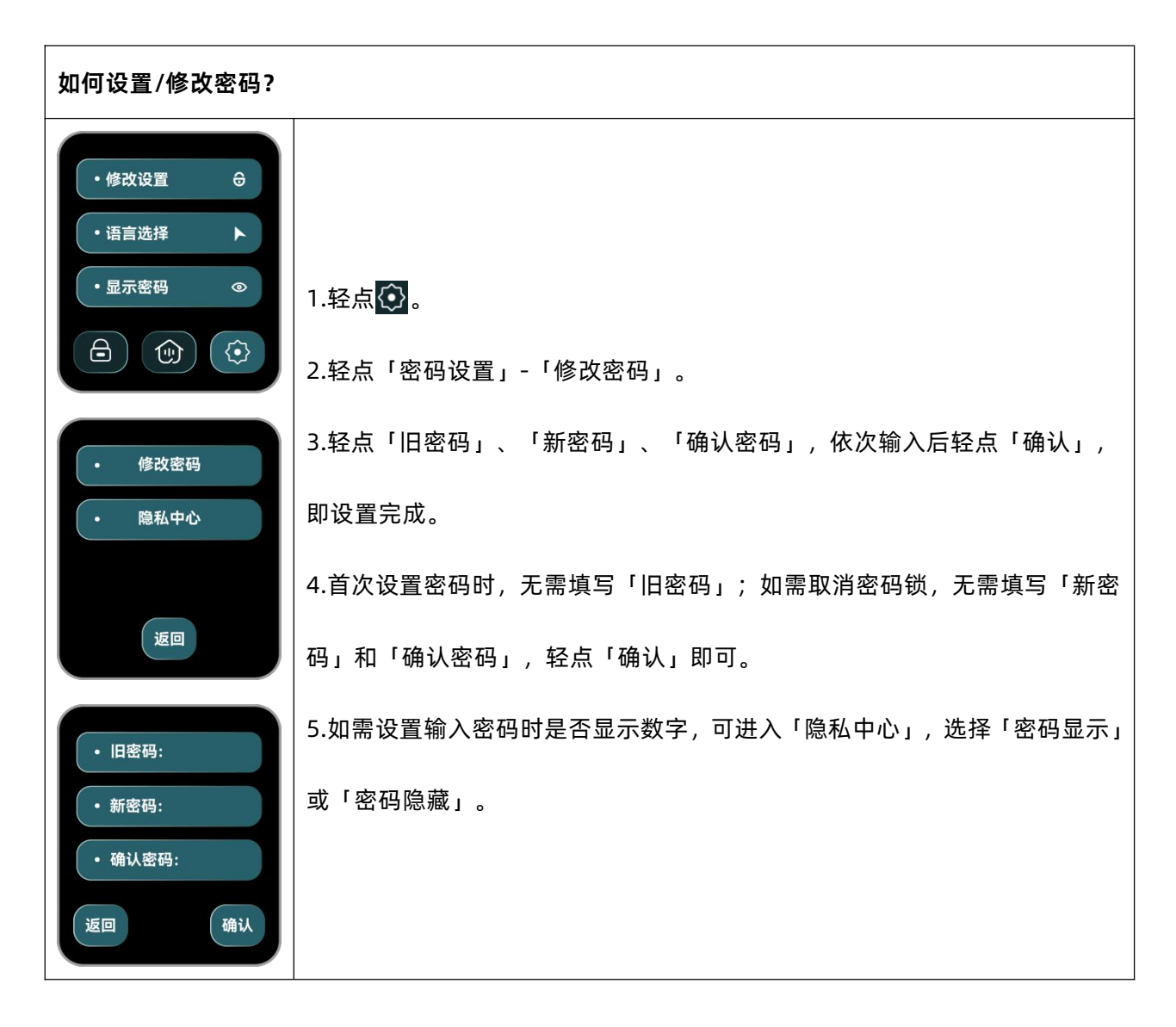

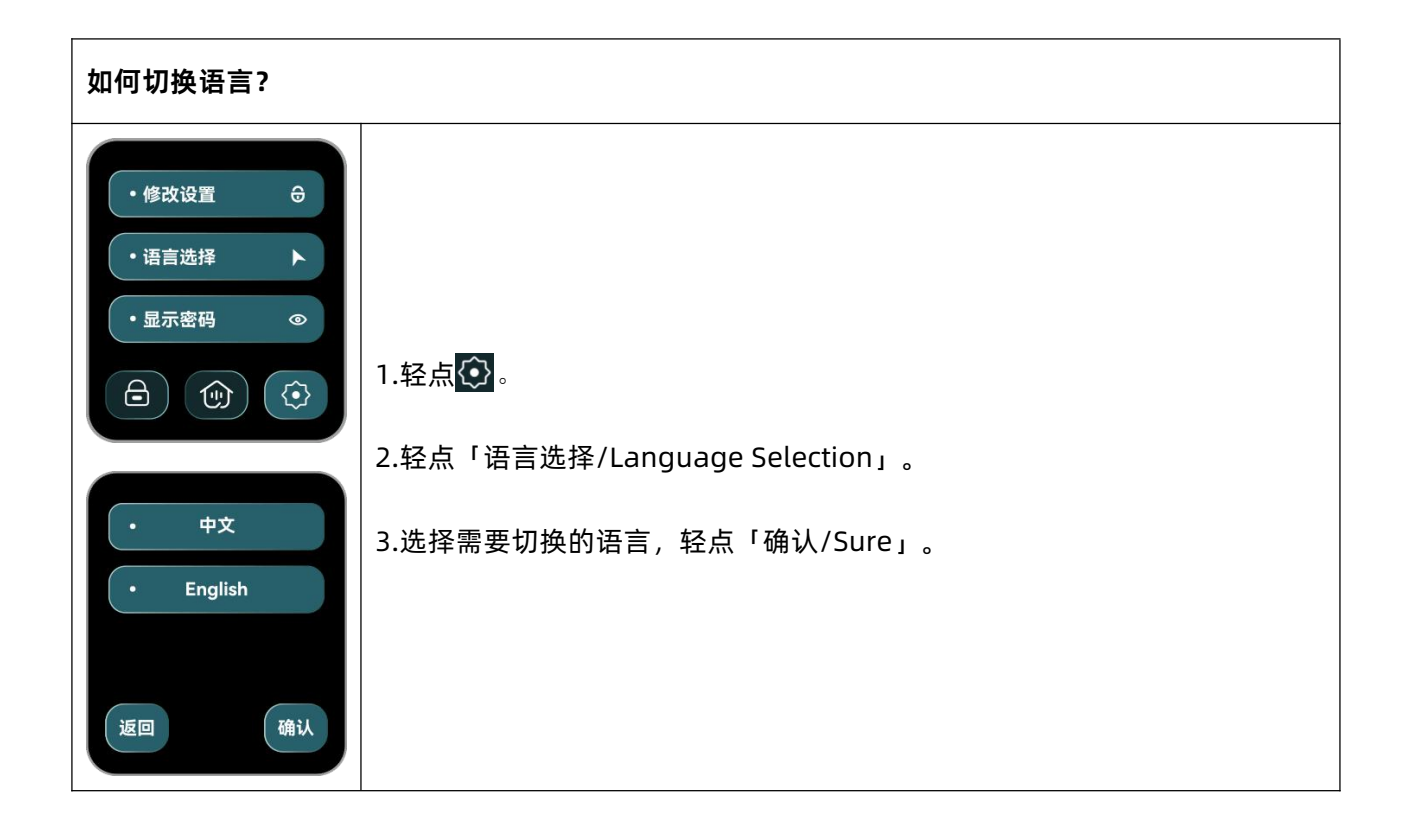

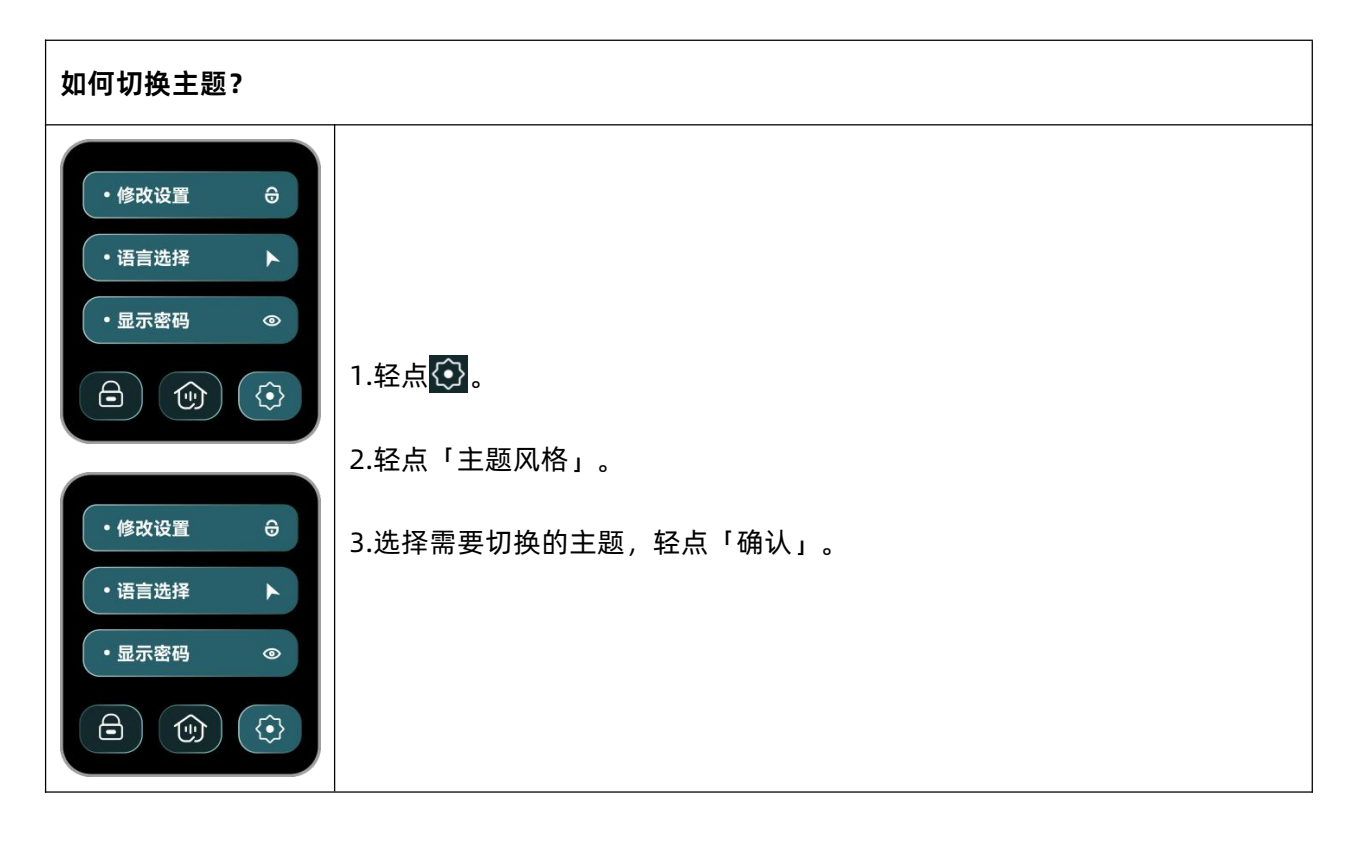

### <span id="page-32-0"></span>**· TC-繁體中文**

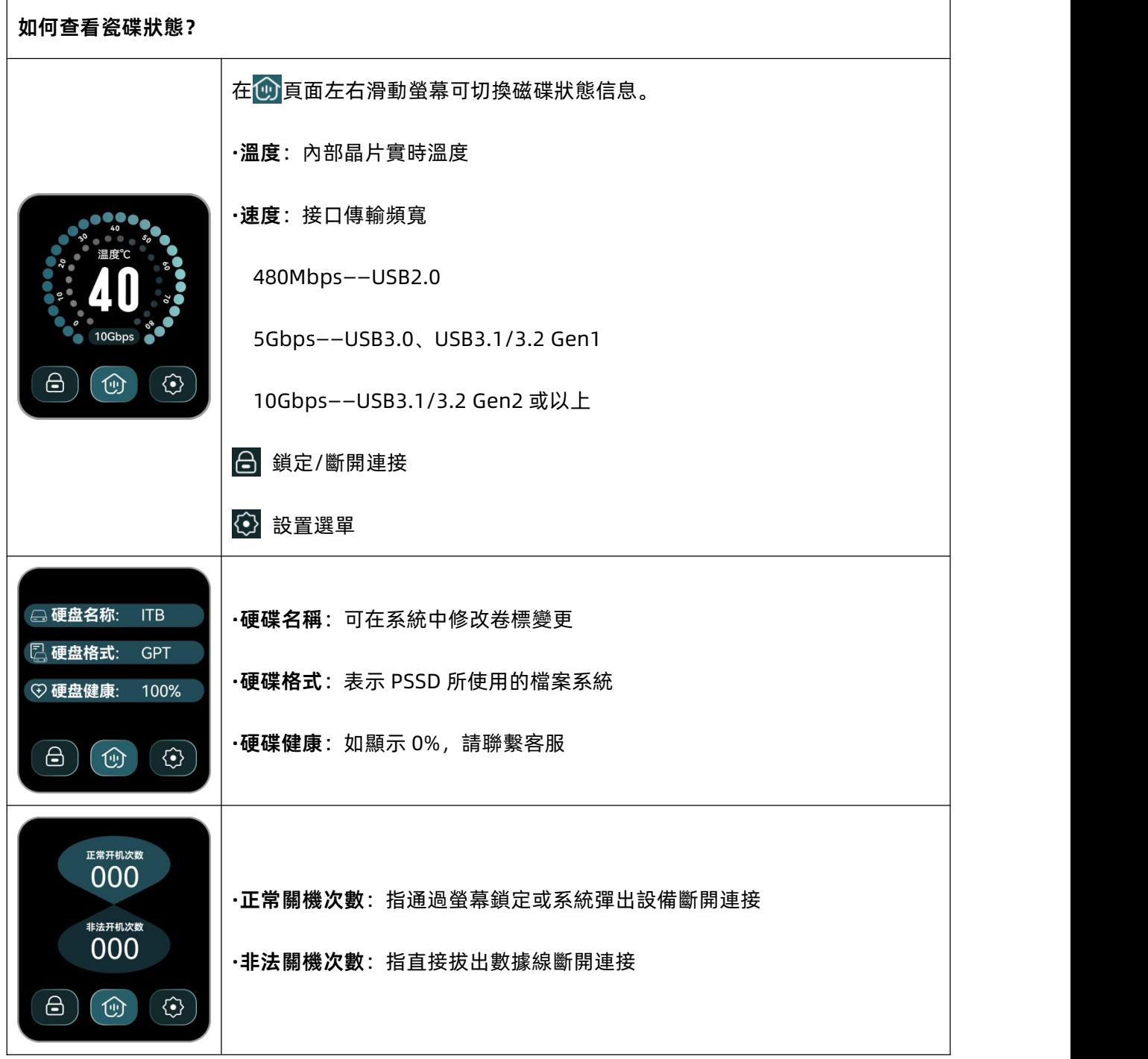

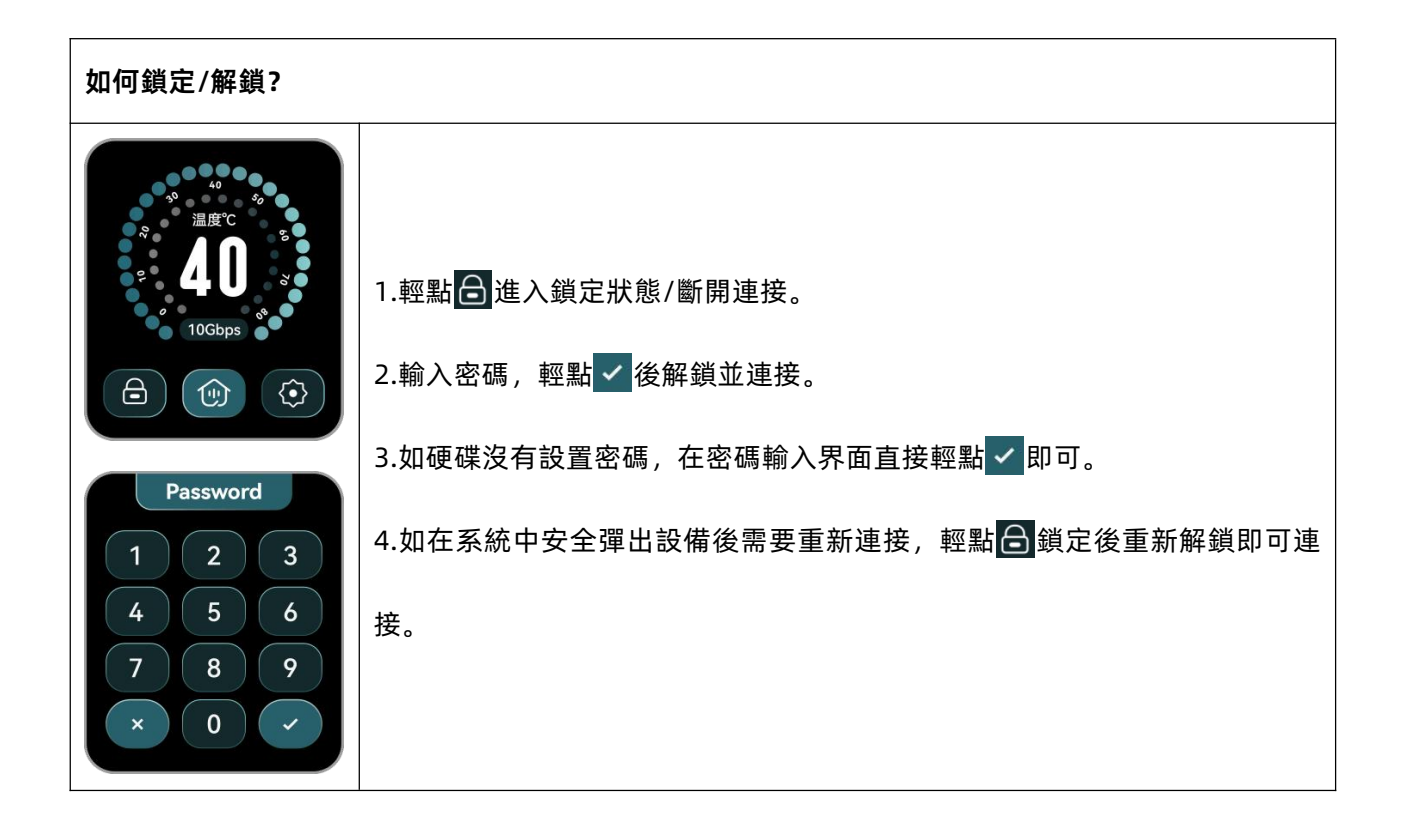

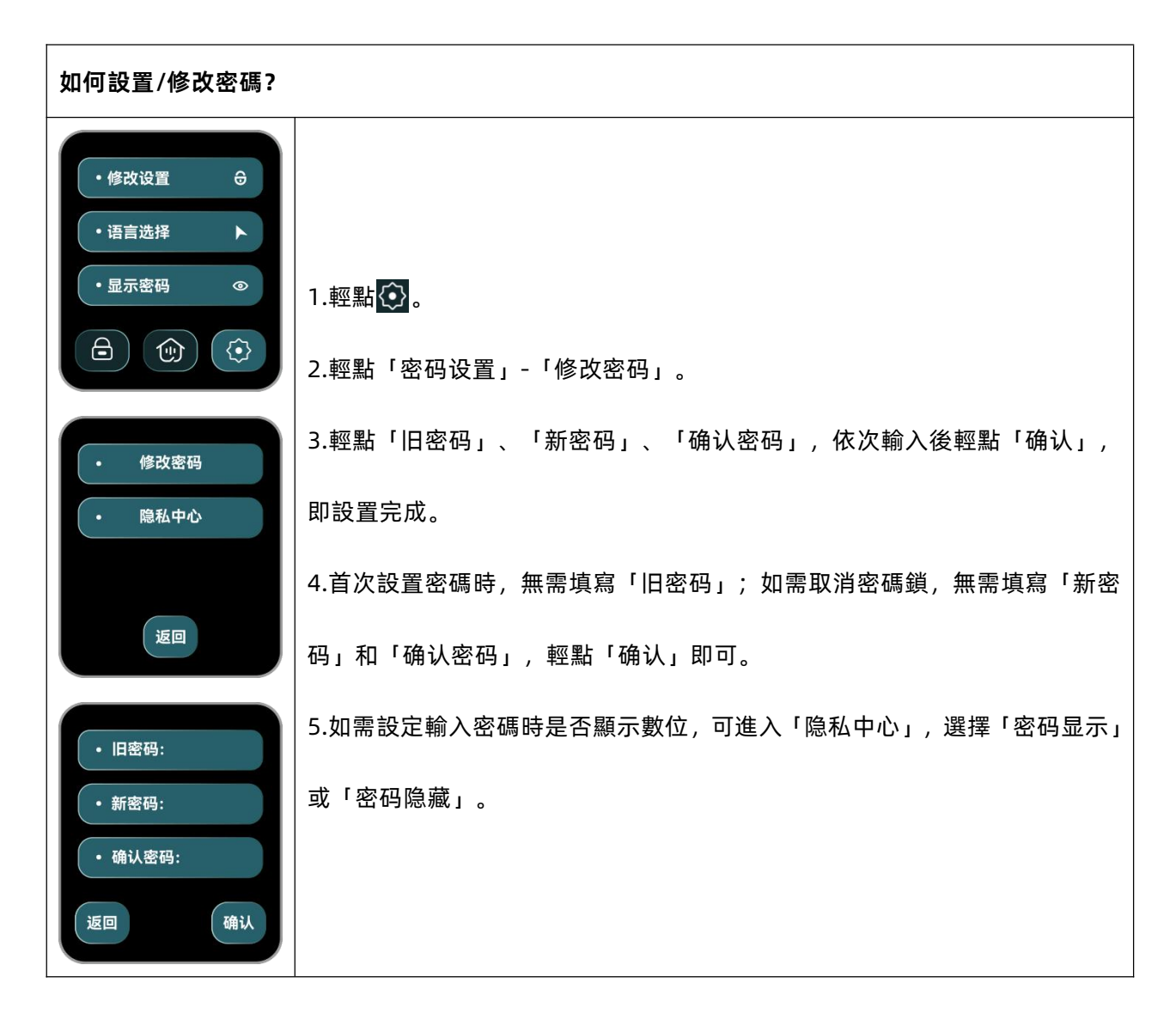

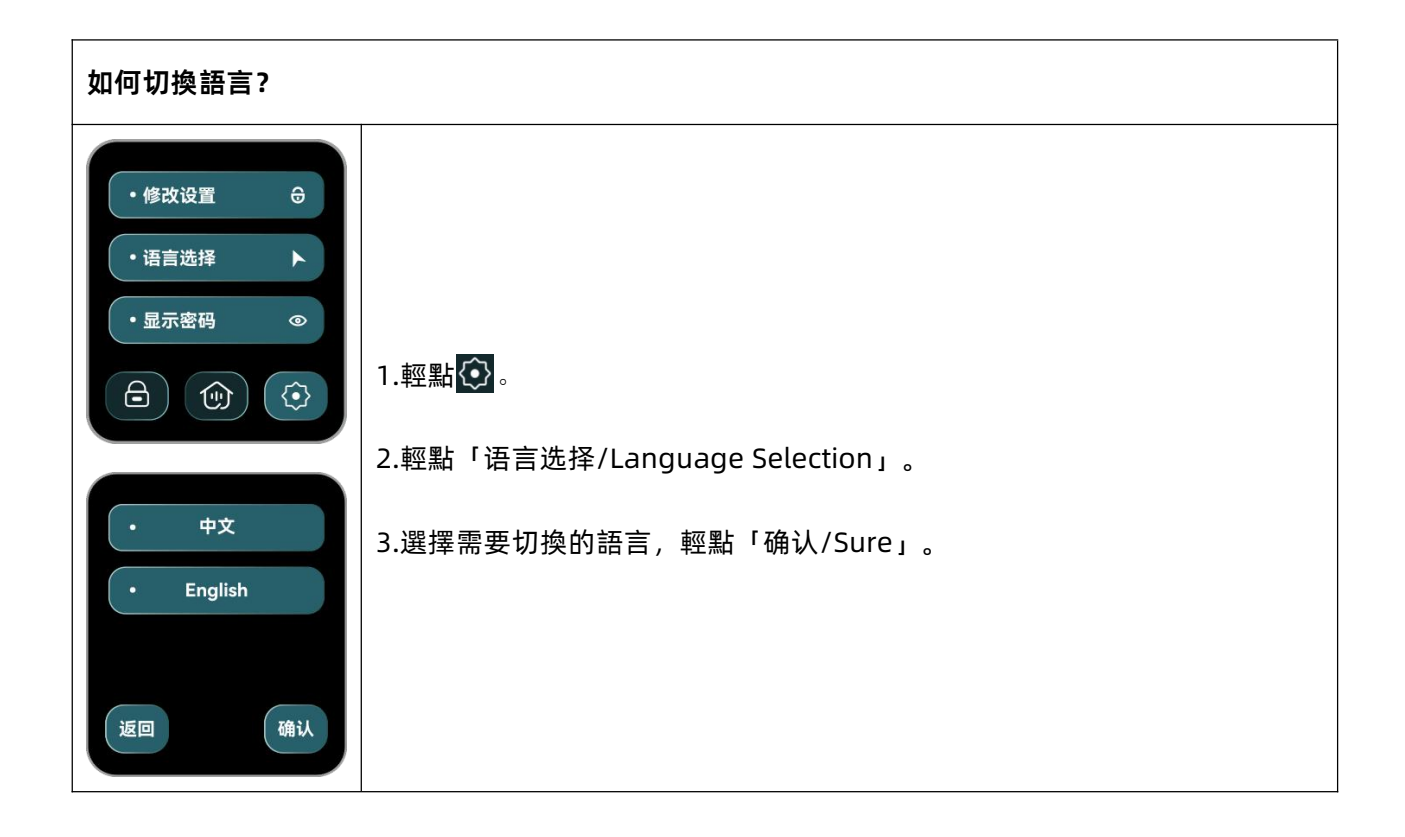

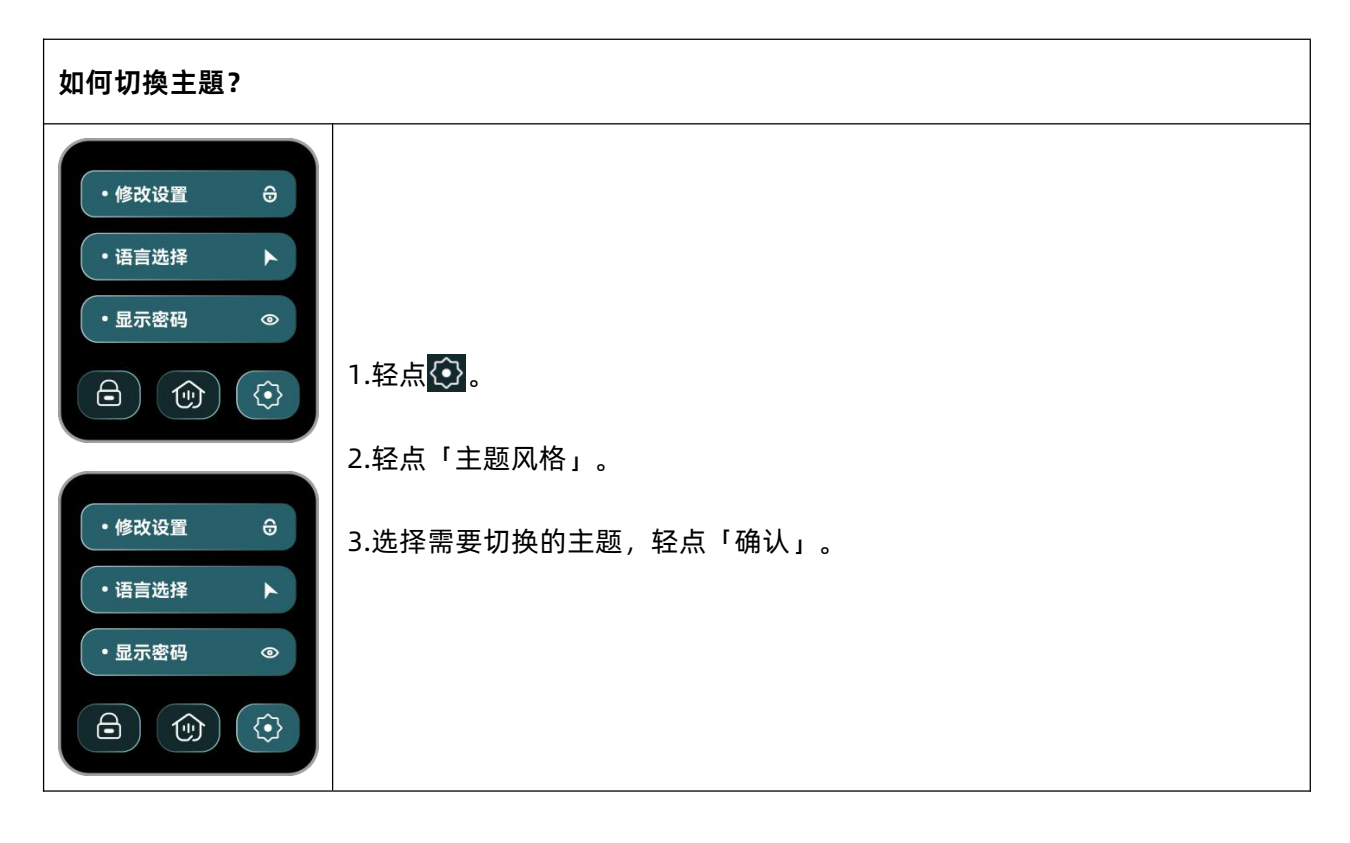